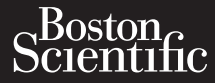

## OPERATOR'S MANUAL

# **Network and Connectivity ORERATOR**

Kazule universija. Neizmantot. Pasenust versije in der strandigeren Elazar Lerazonica; Szanálya: Persia.<br>Pelayult verzió. Ne használja:<br>Pelayult verzió. Ne használja:<br>Pelayult verzie. Ne használja:<br>Pelayult verzie. Ne használja: Ne

Application [REF] 3924 for use with the **Example 2014 Connectivity**<br>October 18924 for use with the LATITUDE™ Programming System, IREFI 3300 Zastaralá verze. Nepoužívat.<br>Castaralá verze. Nepoužívat.<br>Zastaralá verze. Applies **OPERATOR'S** Version uber Latinubert. Aletwork and Constitution. Outdation persion. Drive to the persister of the persister of the persister of the persister of the persister o<br>Outdated version. He persisted version. Department Versich observersigten périoden **Application REF 3924 for use** urelt útgáfa. Notið ekki. Notið er verið 1991 vil 1992 er verið 1992 er verið 1992 er verið 1992 er verið 1992<br>Starkitographa. Notið ekki. Notið 1992 er verið 1992 er verið 1992 er verið 1992 er verið 1992 er verið 1992 e<br> Versione obsoleta. Non utilizzare.

Dit is een versien industrie- Niet gebruiken.<br>Dit is een versien versien van die versien van die versien van die versien van die versien van die versien van<br>Dit is versien versies versies en ville vir van die versien van d

utdatert verside artiste brukes.<br>Skydesis henderde verside brukes.<br>Skydesis henderde verside brukes.<br>Skydesign. Skal ikke brukes.<br>Integral of deepter henderde.<br>Skal is of deepterde. Necjaco przetętnika przez przez przez przez przez przez przez przez przez przez przez przez przez przez przez<br>Szlovencjac przez przez przez przez przez przez przez przez przez przez przez przez przez przez przez przez pr<br>S

Versão observentives.<br>En versão principalmentives.<br>Text versão principalmentives.<br>Text de de principalmente.<br>Cesão de principalmente.<br>Nersão principalmente. Versius expirată. A principal<br>A nu de Statistica de Village.<br>A nu de Statistica A nu se utiliza.<br>A nu de Statistica A nu de Village.<br>A nume de Village.<br>A nume de Village. Principal.<br>A nume de Village. Zastaraná verzialista zakladní základní základní základní základní základní základní základní základní základní<br>2. Nepoužíva základní základní základní základní základní základní základní základní základní základní základn azarela različica. Ne uporabite. Vanhentunut versio. Älä käytä. Föräldrad version. Använd ej.

Güncel olmayan sürüm. Kullanmayın.

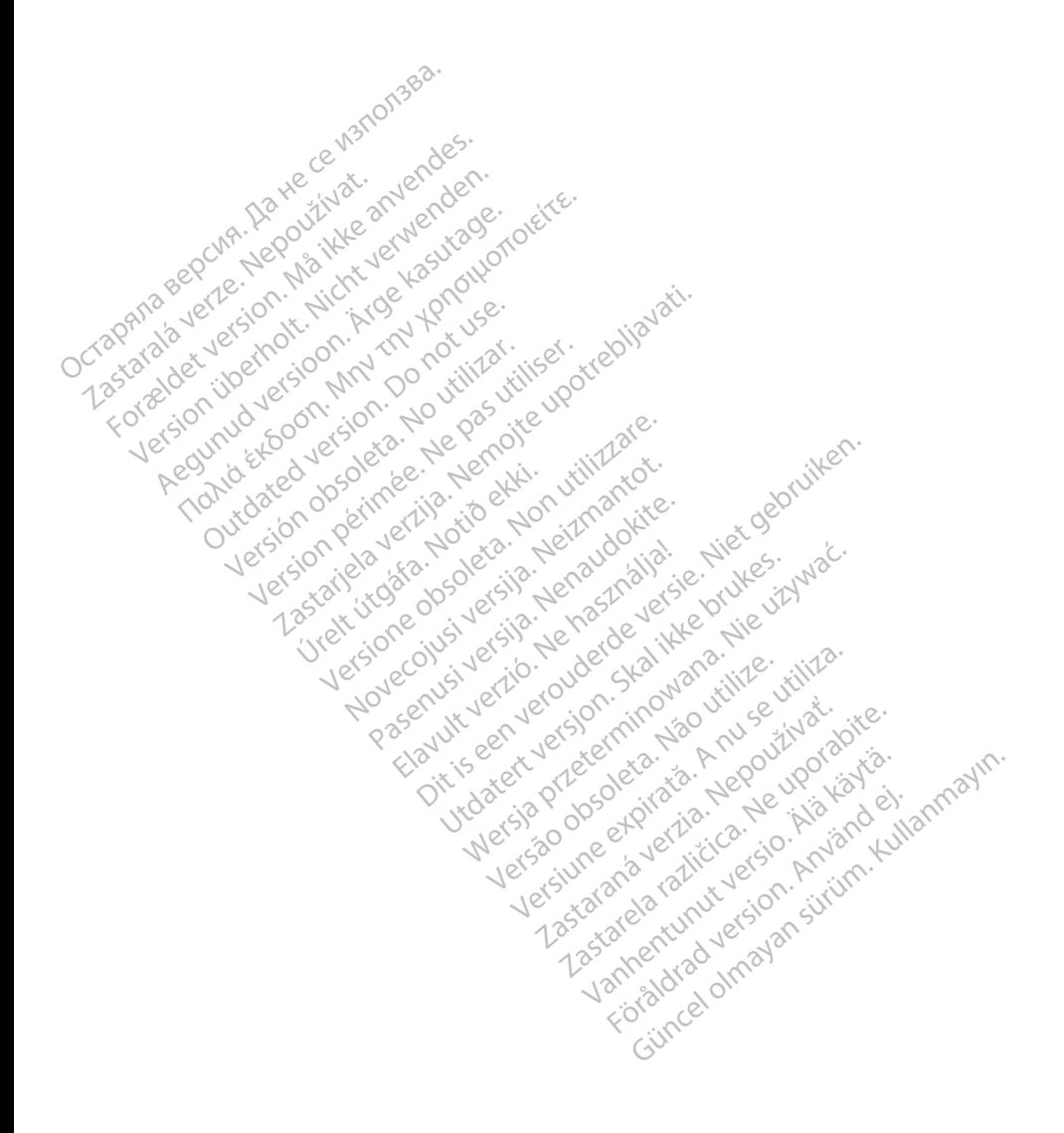

# **TABLE OF CONTENTS**

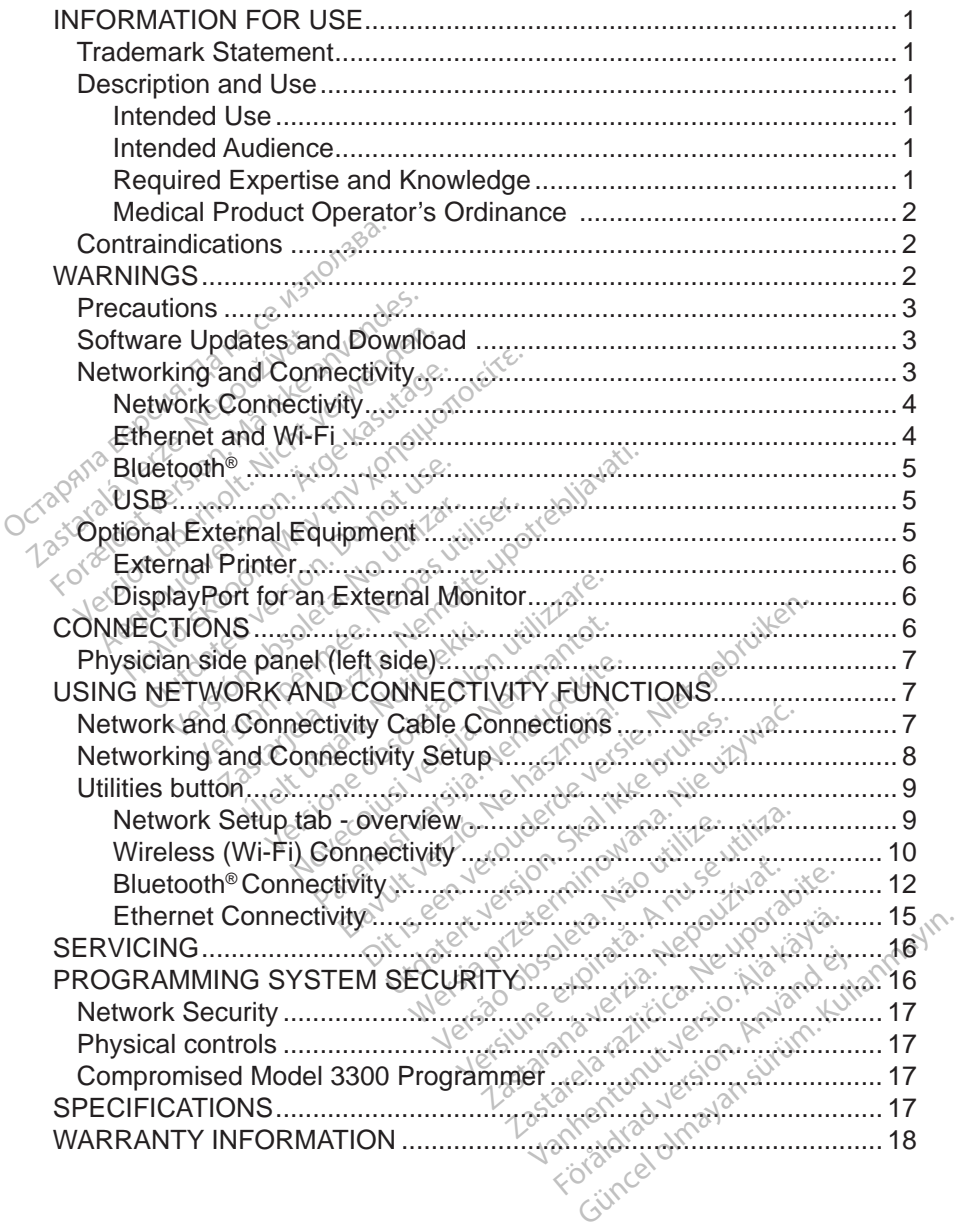

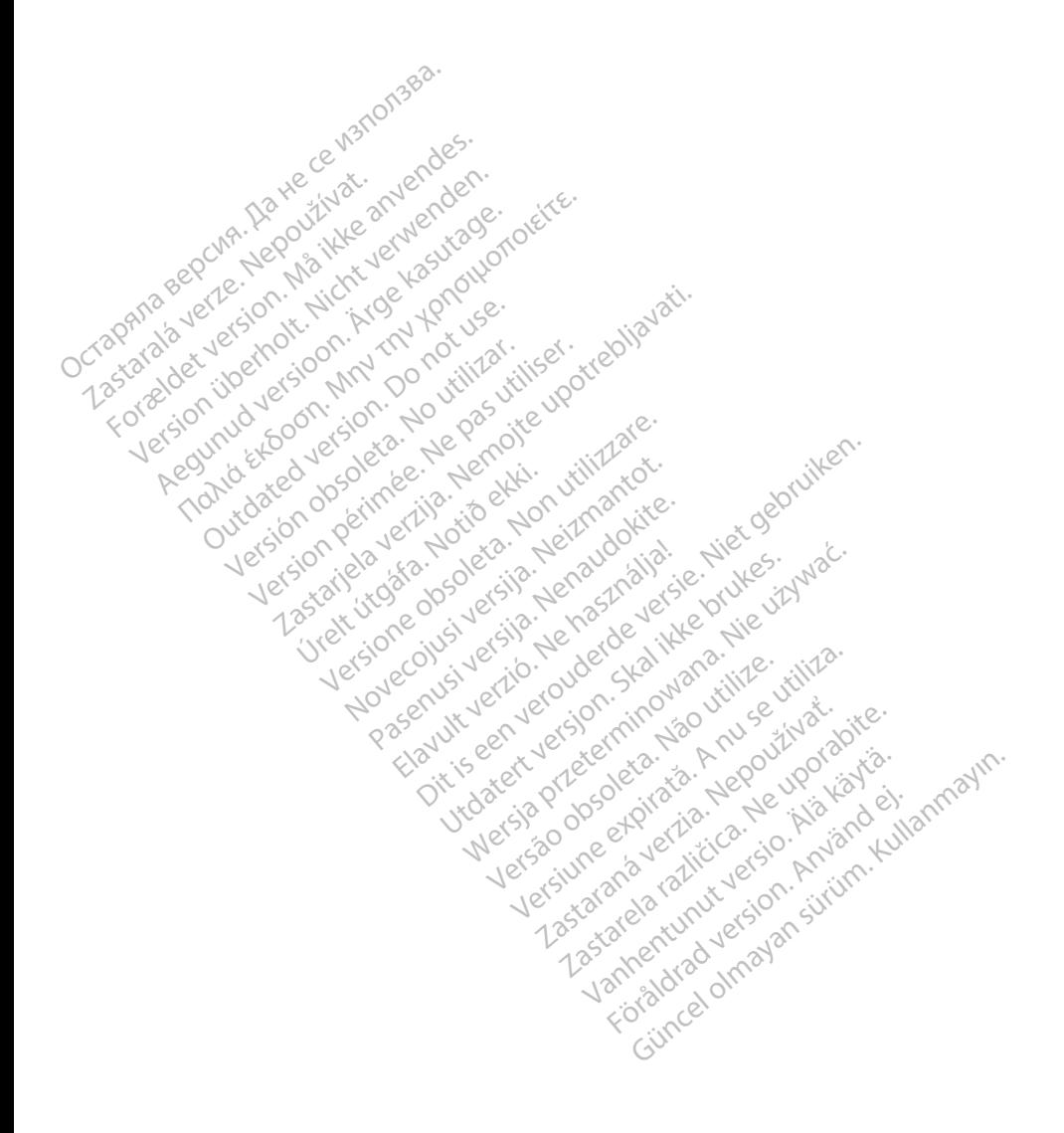

# <span id="page-4-0"></span>**INFORMATION FOR USE**

# **Trademark Statement**

The following are trademarks of Boston Scientific Corporation or its affiliates: LATITUDE, LATITUDE Link, and Quick Start.

Bluetooth® is a registered trademark of Bluetooth SIG.

DisplayPort is a trademark of the Video Electronics Standards Association (VESA)

# **Description and Use**

The Networking application of the LATITUDE™ Programming System provides Ethernet and wireless connectivity for software download, Bluetooth<sup>®</sup> connectivity for data transfer, and Bluetooth® and USB connectivity for printing. The LATITUDE™ Programming System, Model 3300, is a portable cardiac rhythm management system designed to be used with Boston Scientific (BSC) systems, i.e. implantable pulse generators (PG) and leads. **Description and Use**<br>
The Networking application of the LATITUDE<sup>TM</sup> Programming System provides<br>
Ethernet and wireless connectivity for software download, Bluetooth® connectivi<br>
for data transfer, and Bluetooth® and USB thernet and wireless connected.<br>
Internet and wireless connected<br>
ATITUDE™ Programming<br>
anagement system designal<br>
Programming<br>
ATE: The screen ima Networking application of the Lydernet and wireless connectivity for<br>ernet and wireless connectivity for<br>data transfer, and Bluetooth® and<br>iTUDE <sup>to</sup> Programming System,<br>nagement system designed to be<br>implantable pulse gen The screen images used<br>
TUDE The Programming System. Network and I<br>
UDE The Programming System. Network and I<br>
gement system designed to be in<br>
plantable pulse generators (PG<br>
27E: The screen images used?<br>
Not exactly matc The Street Wildem Control of Software<br>
The Programming System, Model 3<br>
DET<sup>W</sup> Programming System, Model 3<br>
Intent fivstem designed to be used with<br>
antable pulse generators (PG) and le<br>
E. The screen images used in this m

*not exactly match your screens.*

### **Intended Use**

The LATITUDE Programming System is intended for use in hospital and clinical environments to communicate with Boston Scientific implantable systems. The software in use controls all communication functions for the pulse generator. For detailed software application instructions, refer to the associated product literature for the pulse generator being interrogated. Dutgare definitions (PG)<br>
De screen images used in<br>
De screen images used in<br>
De Programming System<br>
De Programming System<br>
Sto communicate with Bos versionen images used in this not exactly match your screens.<br>
Version of exactly match your screens.<br>
E. Programming System is interest.<br>
to communicate with Boston Secontrols all communication to<br>
oftware application ins em designed to be used with Boston<br>Ilse generators (BG) and leads.<br>
Serien images used in this manual are<br>
actly match your screens.<br>
Coramming System is intended for used<br>
corramming System is intended for used<br>
immunicat Framming System is in<br>
immunicate with Bosto<br>
trols all communication<br>
e application instruction<br>
se generator being int Entrancement of the state of the state of the state of the state of the state of the state of the state of the state of the state of the state of the state of the state of the state of the state of the state of the state o Iming System is intended for<br>
micate with Boston Scientific<br>
all communication functions<br>
plication instructions, refer to<br>
enerator being interrogated. The System is Intended for<br>Cate with Boston Scientific is<br>realign instructions, refer to<br>erator being interrogated.<br>Past device is intended for user Elavuel tion functions for the puttion instructions, refer to the association instructions, refer to the association of the second version. Skal internated for use by here arisenced in device implant and/or functions of th System is intended for use in bospital a<br>with Boston Scientific implantable system<br>munication functions for the pulse ger<br>on instructions, refer to the associated<br>or being interrogated.<br> $\epsilon$ mication functions for the pulse generated at the associated<br>eing interrogated  $\chi^c$ <br>city interrogated  $\chi^c$ <br>is intended for use by health cad in device implant and/or follow-<br> $\delta^2$ 

### **Intended Audience**

The Model 3300 Programmer device is intended for use by health care professionals trained or experienced in device implant and/or follow-up<br>procedures. procedures. Intended Audience Were the state of the state of the state of the state of the state of the state of the state of the state of the state of the state of the state of the state of the state of the state of the state of the state of the state Kullanmayın.

### **Required Expertise and Knowledge**

medical specialists having the special knowledge required for the proper use of<br>the device are permitted to use it.<br>**Physician Supervision** the device are permitted to use it. The method for use by health care<br>levice implant and/or follow-up<br>e<br>e<br>lectrofherapy of the heart: Only<br>wiedge required for the prope Vanhentunut version. Alan en der den staten version and der ten staten version.<br>
En der den staten version. Alan en der den staten version.<br>
En der de required for the proper Föräldrad version.

### *Physician Supervision*

The LATITUDE Programming System may only be operated under the constant supervision of a physician. During a procedure, the patient must be continuously monitored by medical personnel with the aid of a surface ECG monitor.

### <span id="page-5-0"></span>**Medical Product Operator's Ordinance**

National regulations may require that the user, manufacturer or manufacturer representative perform and document safety checks of the device during installation. They may also require that the manufacturer or its representative provide training to users on the proper use of the device and its accessories.

If you do not know the national regulations in your country, please contact your local Boston Scientific representative.

# **Contraindications**

The LATITUDE Programming System is contraindicated for use with any pulse generator other than a Boston Scientific pulse generator.

The Network and Connectivity application is contraindicated for use with any programming system other than the Boston Scientific Model 3300 LATITUDE™<br>Programming System.<br>For contraindications for use related to the pulse generator, refer to the<br>associated product literature for the pulse generator Programming System. Programming system other than the Boston Scientific Model 3300 LATITUDE™<br>Programming System Use related to the pulse generator, refer to the<br>Bassociated product literature for the pulse generator being interrogated.<br> The LATITUDE Programming System<br>generator other than a Boston Sc<br>The Network and Conflectivity ap<br>programming system other than t<br>Programming System.<br>For contraindications for use relat<br>associated product literature for th Retwork and Confiectivity applies<br>gramming system. other than the<br>gramming system.<br>contraindications for use related<br>ociated product literature for the

For contraindications for use related to the pulse generator, refer to the associated product literature for the pulse generator being interrogated.

# **WARNINGS**

additional Warnings. All Microsoft Art Tube Red The Latter of the American System.<br>
Traindications for use related to the put<br>
The LATT UDE Regramming System. No utiliza

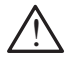

 **Use of unspecified cables and accessories.** The use of any cables or Elactes with the LATITUDE Programming System other than those<br>provided by or specified by Boston Scientific could result in increased<br>electromagnetic emissions, decreased electromagnetic immunity,<br>or electrical shock of th provided by or specified by Boston Scientific could result in increased electromagnetic emissions, decreased electromagnetic immunity, or electrical shock of the LATITUDE Programming System. Anyone connecting such cables or accessories to the LATITUDE Programming System, including the use of MSOs (Multiple Socket Outlets), may be configuring a medical system and is responsible to ensure that the system complies with the requirements of IEC/EN 60601-1, Clause 16 for medical electrical systems. Wersich observed of the state of the state of the state of the state of the state of the state of the state of the state of the state of the state of the state of the state of the state of the state of the state of the sta Exercise of the pulse generator be<br>
zastarika verzija. Nemotiva. Nemotiva.<br>
Zastarjela verzija. Nemotiva. Nemotiva. Nemotiva. Nemotiva. Nemotiva.<br> **pecified cables and accessories.** The with the LATITUDE Programming Strate E Floyramming System Opera<br>
Secrified cables and accessories<br>
with the LATITUDE Programming<br>
Internations, decreased electro<br>
Nock of the LATITUDE Program<br>
uch cables or accessories to the<br>
International cables of accessor E Programming System Opera<br>
Ified cables and accessories<br>
Ified cables and accessories<br>
In the LATITUDE Programming<br>
specified by Boston Scientific<br>
Centles of accessories to the<br>
Cables of accessories to the **Cables and accessories.**<br>PLATITUDE Programming<br>Ified by Boston Scientific consistent<br>Ified by Boston Scientific consistent<br>In the LATITUDE Programm<br>bles or accessories to the L<br>ne use of MSOs (Multiple Se mming System Operator's Manual Mo<br>bles and accessories. The use of any<br>TITUDE Programming System other the<br>Let gebruike the Scientific could result in inci<br>plus decreased electromagnetic immun<br>plus decreased electromagneti TUDE Programming System of<br>y Boston Scientific could result<br>s, decreased electromagnetic<br>ATITUDE Programming System<br>accessories to the LATITUDE<br>of MSOs (Multiple Socket Outem and is responsible to ensure WE Programming System other the<br>Boston Scientific could result in in<br>decreased electromagnetic immu<br>TITUDE Programming System. An<br>iccessories to the LATITUDE Programming<br>f MSOs (Multiple Socket Outlets).<br>grand is responsib TUDE Programming System. Analysis of the LATITUDE Programming System.<br>
VEC/S (Multiple Socket Outlets),<br>
and is responsible to ensure that<br>
Its of IEC/EN 60601-4, Clause 1<br>
simultaneously touch the patier<br>
mining System co Sancolo incl. (Nebel riggian)<br>Sancolo incl. (Nebel Outlets), ma<br>As responsible to ensure that the<br>Litaneously touch the patient and System connector or expose

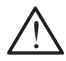

**A** Connector contacts. Do not simultaneously touch the patient and any accessible LATITUDE Programming System connector or exposed conductor. Exponsible to ensure that the<br>VEN 60601-4, Clause 16 for<br>Heously touch the patient an<br>Wstem connector or expose<br>of this equipment adjacent Föräldrad version. Använd en statistischen Statistischen Statistischen Composed version. Använd er statistischen Einstellung version. Använd er statistischen Statistischen Einstellung version. Användet because it could

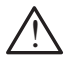

 **Programming System location.** Use of this equipment adjacent to or stacked with other equipment should be avoided because it could result in improper operation. If such use is necessary, this equipment and the other equipment should be observed to verify that they are operating normally. This bie-to-ensure triat the system<br>60601-4, Clause 16 for medical<br>sly touch the patient and any<br>an connector or exposed<br>his equipment adjacent to or<br>voided because it could result in<br>any, this equipment and the other

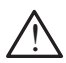

**Equipment modifications.** No modification of this equipment is allowed unless approved by Boston Scientific.

# <span id="page-6-0"></span>**Precautions**

Refer to the *LATITUDE Programming System Operator's Manual, Model 3300* for additional Precautions.

- **Leakage current**. Although optional external equipment connected to the Model 3300 Programmer must meet the applicable leakage-current requirements for commercial products, it may not meet the more stringent leakage requirements for medical products. Consequently, all external equipment must be kept outside the patient environment.
	- Never touch the electrical contacts on the side panels of the Model 3300 Programmer and the patient, a telemetry wand, or any cable at the same time. $\sim$
- **Ethernet.** If desired for use, connect the Ethernet cable only to the RJ45 Ethernet port connector on the Model 3300 Programmer. Insertion or removal of the Ethernet cable during operation may affect networking functions. The RJ45 Ethernet connection on the Model 3300 Programmer is for Local Area Networking (LAN) use only. It is not to be used for a telephone connection. Ethernet port connector on the Model 3300 Programme<br>removal of the Ethernet cable during operation may aff<br>functions. The RJ45 Ethernet connection on the Model<br>is for Local Area Networking (LAN) use only. It is not to<br>chel 3300 Programmer and<br>the same time.<br>• Ethernet. If desired for use<br>Ethernet port connector on<br>removal of the Ethernet cal<br>functions. The RJ45 Ethernet<br>is for Local Area Networking<br>of elephone connection. Ethernet. If desired for use, commented is for Local Area Networking (<br>functions. The RJ45 Ethernet<br>is for Local Area Networking (<br>delephone connection.<br> $\sqrt{25.5}$  devices. USB devices of<br>controlled to limit the potential Ethernet port connector on the<br>
removal of the Ethernet cable of<br>
functions, The RJ45 Ethernet cable<br>
is for Local Area Networking (L)<br>
telephone connection.<br>
USB devices, USB devices concerned.<br>
Controlled to limit the po mernet port connector on the Model Series and Networking (LAN) use<br>
Inctions. The RJ45 Ethernet connection<br>
for Local Area Networking (LAN) use<br>
lephone connection.<br>
SB devices. USB devices connected<br>
introlled to limit th
	- **• USB devices.** USB devices connected to the Programmer should be
	- **• Software.** Ensure that you have the latest software versions installed. As a backup, your local Boston Scientific representative can provide software updates using a USB pen drive. The connection.<br>
	Devices. USB devices connection.<br>
	Devices. USB devices connection.<br>
	Net use that you have<br>
	Net using a USB pen drive. vices. USB devices connected<br>
	Yers in limit the potential introduction of the last you have the last<br>
	ip, your local Boston Scientific<br>
	Undates and Download Area Networking (LAN) use only. It is<br>
	onnection.<br>
	S. USB devices connected to the Province in the potential introduction of main<br>
	Finsure that you have the latest software in the Boston Scientific representation<br>
	of the B ir local Boston Scienti<br>La USB pen drive.<br>**Lates and Down**<br>notdownloads are pro re that you have the latest sof<br>ocal Boston Scientific represe.<br>USB pen drive.<br>**tes and Download**<br>downloads are provided via the All Boston Scientific represer<br>SB pen drive.<br>SB pen drive.<br>SS and Download<br>by phose to download<br>Model 3300 Programmer screen

# **Software Updates and Download**

Software updates and downloads are provided via Internet or USB pen drive.

The Utilities tab on the Model 3300 Programmer screen includes a Software Update selection. The user may choose to download and install all updates or to review and select updates from those available. B pen drive.<br> **and Download**<br>
villoads are provided via the<br>
del 3300 Programmer screen<br>
r may choose to download<br>
From those available and Download<br>loads are provided via Info<br>als are provided via Info<br>nay choose to download<br>om those available. ou have the latest software versions instantion Scientific representative can provide<br>the drive.<br> **No Download**<br>
ads are provided via thermet or USB pe<br>
ads are provided via thermet or USB pe<br>
ay choose to download and ins J. Download<br>
Sare provided via Internet or USB programmer screen includes a schoose to download and install all uses<br>
Minose available.<br>
Minose available.<br>
Aning System Operator's Manual, Mading and installing software upd Programmer screen includes a specialization includes a special and install all use a valiable.<br>
So System Operator's Manual, Manual install and installing software update<br>
sult in delays in installing software

Refer to the *LATITUDE Programming System Operator's Manual, Model 3300* for additional information on downloading and installing software updates.

A loss of network connectivity can result in delays in installing software updates and, indirectly, reaping the use of those update benefits with respect to for the Model 3300 Programmer, PSA, or PG functionality. As a backup, your local Boston Scientific representative can provide software updates using a USB pen drive. to download and install all upora<br>
vatime.<br> *Zastarm Operator's Manual Moder*<br>
And installing software updates.<br>
In delays in installing software<br>
update benefits with respect to<br>
nctionality. As a backup, your Ic<br>
vide so m Operator's Manual, Model 3300 to<br>istalling software updates.<br>
Elays in installing software updates<br>
ate benefits with respect to for the<br>
software updates using a USB pen *Operator's Manual, Model*<br>alling software updates.<br>ays in installing software up<br>benefits with respect to formation. As a backup, your locality As a backup, your locality.

# **Networking and Connectivity**

The LATITUDE Programming System provides Ethernet and wireless connectivity for software download. Bluetooth® connectivity is available for data <span id="page-7-0"></span>transfer (e.g. to a laptop) and printing. Refer to [Figure 1](#page-7-1) for an illustration of possible networking connections.

Before device interrogation, refer to ["Using Network and Connectivity Functions"](#page-10-1)  [on page 7](#page-10-1) to connect to and configure network and connectivity functions.

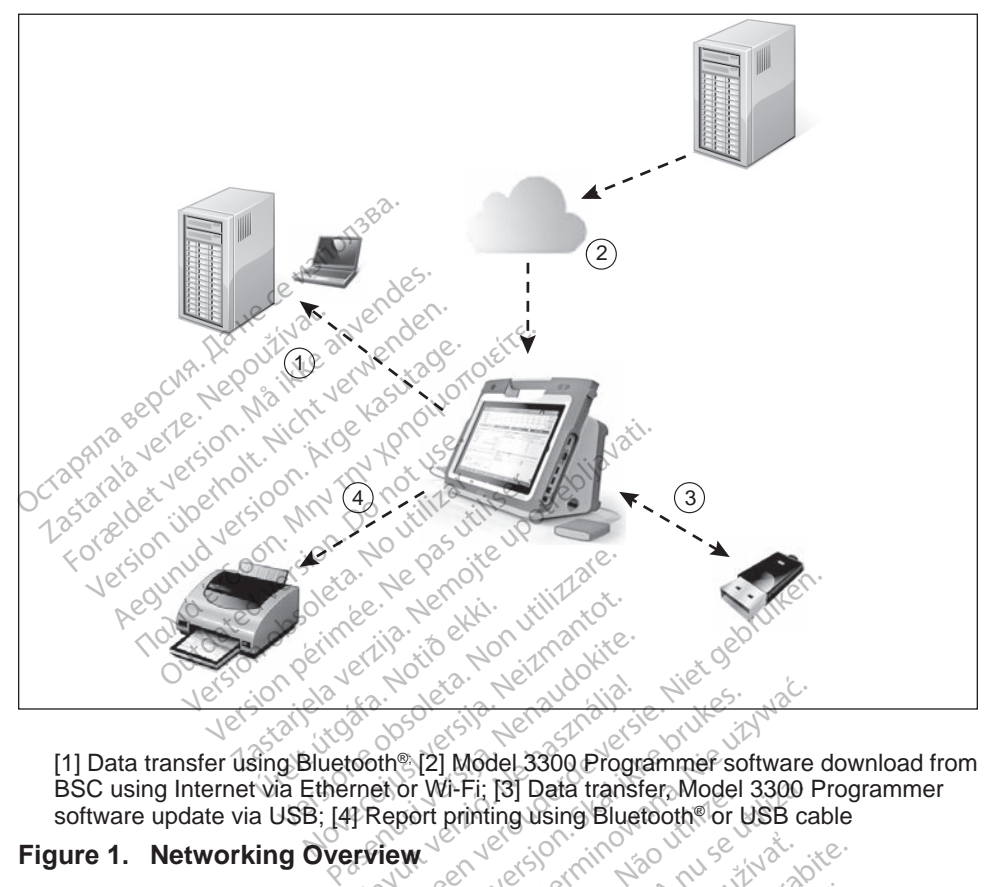

[1] Data transfer using Bluetooth®; [2] Model 3300 Programmer software download from BSC using Internet via Ethernet or Wi-Fi; [3] Data transfer, Model 3300 Programmer software update via USB; [4] Report printing using Bluetooth® or USB cable Elavult version. Ne használja is version. Ne használja is version. Ne használja is version. Ne használja is ve<br>Elavult version. Ne használja is version. Ne használja is version. Ne használja is version. Ne használja is ve<br> Wersta przez przez przez przez przez przez przez przez przez przez przez przez przez przez przez przez przez przez przez przez przez przez przez przez przez przez przez przez przez przez przez przez przez przez przez przez

### <span id="page-7-1"></span>**Figure 1. Networking Overview**

### **Network Connectivity**

The LATITUDE Programming System provides Ethernet, Wi-Fi, Bluetooth®, and USB connectivity. **Luiernet and Wi-Fi**<br>Connecting to an IT network provides an information flow between the Model Versão porte de la construcción Version a nu se utiliza de la segunda de la segunda de la segunda de la segunda de la segunda de la segunda de<br>A nu se especial de la segunda de la segunda de la segunda de la segunda de la segunda de la segunda de la seg Zastaraná verzia. Nepoužívatel<br>Verzia de Azastaraná verzia.<br>**Ovides. Etherhet, Wi-Fi, Blu**<br>Zastaraná verzia. Nepoužívatel<br>Zastaraná verzia. Nepoužívatel Castarela Različica. Ne uporabite. Vanhentunut version in der den staten version in der den staten version in der den staten version in der den staten version in der den staten version in der den staten version in der den staten version in der den staten ve

### **Ethernet and Wi-Fi**

3300 Programmer, the network, and devices on the network. Networking connectivity is used to download software from a secure Boston Scientific server and synchronize the date and time internal clock of the Model 3300 Programmer. Software downloads are retrieved from a Boston Scientific server, sent over the Internet, and received by the Ethernet or Wi-Fi connection of the LATITUDE Programming System. Finemet, Wi-Fi, Bluetooth<br>
Reflection. And Contract of the Antiopality<br>
The Antwork. Networking<br>
The Antwork. Networking Ethernet, Wi-Fi, Bluetoothe, and<br>Ethernet, Wi-Fi, Bluetoothe, and<br>Security 1989, Survive<br>Secure Boston Scientific server<br>Secure Boston Scientific server<br>of the Model 3300 Programmer

### <span id="page-8-0"></span>*Loss of Network*

If there is a loss of network (Ethernet or Wi-Fi) and you are unable to reconnect once the network is functioning again, here are some recovery actions:

- To recover Wi-Fi network functions, remove the Ethernet cable and restart the Wi-Fi activity.
- To recover Ethernet network functions, re-insert the Ethernet cable and restart the Ethernet activity.
- If the Ethernet cable is removed or inserted while a network function (download or transfer) is active, the network function will abort and be incomplete.
- To recover from an incomplete software download, check the network status and connection, and retry the download. If still unsuccessful,<br>please contact Boston Scientific Corporation Technical Services usin<br>information on the back cover of this manual or contact your local Be<br>scientific re please contact Boston Scientific Corporation Technical Services using the information on the back cover of this manual or contact your local Boston Scientific representative. Bluetooth® compectivity is used to communicate with Bluetooth® enabled printers<br>
Bluetooth® competitivity is used to communicate with Bluetooth® enabled printers<br>
Bluetooth® competitivity is used to communicate with Blueto (download or transfer) is ac<br>incomplete.<br>To recover from an incomplete<br>status and compection, and<br>please contact Boston Scie<br>information on the back cover<br>Scientific representative. To recover from an incomplete<br>status and connection, and re-<br>please contact Boston Scienti<br>information on the back cover<br>Scientific representative.<br>Scientific representative.<br>etcoth® ease contact Boston Scientific<br>formation on the back cover of<br>cientific representative.<br>**Oth**<br>connectivity's used to compatient data and reports and to<br>transfer patient data to LATITU dis and connection, and retry the domestion of the back cover of this metrific representative.<br>
The connectivity is used to communicate in the back cover of this metrific representative.<br>
The connectivity is used to commu

### **Bluetooth®**

to print patient data and reports and to communicate with another computer in order to transfer patient data to LATITUDE Link. **Produced version**<br>
Some edivity is used to comment data and reports and to<br>
is far patient data to LATITU<br>
rom an incomplete Bluetoo<br>
It, please contact Boston S

To recover from an incomplete Bluetooth® data transfer, retry the transfer. If still unsuccessful, please contact Boston Scientific Corporation Technical Services using the information on the back cover of this manual or contact your local<br>Boston Scientific representatives and the back of this manual or contact your local<br>USB Boston Scientific representative. Monectivity is used to communicated that and reports and to communicate the patient data to LATITUDE Limited in the pack cover of the version of the version of the version of the version of the version of the version of th presentative.<br>
2018<br>
2018<br>
2018<br>
2018<br>
2018<br>
2018<br>
2018<br>
2019<br>
2019<br>
2019<br>
2019<br>
2019<br>
2019<br>
2019<br>
2019<br>
2019<br>
2019<br>
2019<br>
2019<br>
2019<br>
2019<br>
2019<br>
2019<br>
2019<br>
2019<br>
2019<br>
2019<br>
2019<br>
2019<br>
2019<br>
2019<br>
2019<br>
2019<br>
2019<br>
201 incomplete Bluetooth<br>
incomplete Bluetooth<br>
e contact Boston Scie<br>
presentative<br>
exercise In the ports and to communicate<br>In data to LATITUDE Link.<br>Somplete Bluetooth®data trans<br>contact Boston Scientific Corp<br>on the back cover of this manifesentative<br>sentative Brazil The Elink.<br>
Indian Boston Scientific Corporate Boston Scientific Corporate Boston Scientific Corporate Corporate Boston Scientific Corporate Corporate Corporate Corporate Corporate Corporate Corporate Corporate Corp Paster Bluetooth, data transference<br>act Boston Scientific Corporate<br>respective.<br>tative.<br>an be printed to a USB component Ela verzió. Ne használja verzió.<br>Elize de la verzió. Ne használja verzió.<br>De printed to a USB con another device for printi Dit ATITUDE Link.<br>Bluetooth data transfer, retry the trans<br>Boston Scientific Corporation Technical<br>ack cover of this manual or contact you<br>een versies for printing.

### **USB**

Patient data and reports can be printed to a USB connected printer or saved to a USB pen drive for transfer to another device for printing.

To recover from an incomplete USB data transfer, retry the transfer or use a different USB pen drive. If still unsuccessful, please contact Boston Scientific Corporation Technical Services using the information on the back cover of this manual or contact your local Boston Scientific representative. Express of this manual or contact your<br>Accover of this manual or contact you<br>printed to a USB connected printer<br>of the device for printing.<br>USB data transfer, retry the transfer<br>successful, please contact Boston.<br>using the ted to a USB connected printer<br>
redevice for printing.<br>
data transfer, retry the transfer<br>
cessful, please contact Boston<br>
g the information on the back co<br>
Scientific representative. *Carry Separation Carry Access Access Access Access Access Access Access Access Access Access Access Access Access Access Access Access Access Access Access Access Access Access Access Access Access Access Access Access A* Exercise for printing.<br>
Transfer, retry the transfer or uporabite.<br>
The presentative. Alaisier, retry the transfer or us<br>please contact Boston Science<br>privation on the back cover<br>corresponditive. Alaising and the program<br>of the LATITUDE Programm Fase contact Boston Scien<br>Fration on the back cover<br>representative.<br>Representative.<br>The LATUTUDE Programm Güncel of the transfer of use a<br>see contact Boston Scientific<br>ation on the back cover of this<br>presentative.<br> $\frac{1}{2}$ <br> $\frac{1}{2}$ <br> $\frac{1}{2}$ <br> $\frac{1}{2}$ <br> $\frac{1}{2}$ <br> $\frac{1}{2}$ <br> $\frac{1}{2}$ <br> $\frac{1}{2}$ <br> $\frac{1}{2}$ <br> $\frac{1}{2}$ <br> $\frac{1}{2}$ <br> $\frac{$ 

# **Optional External Equipment**

Optional external equipment can be used with the LATITUDE Programming System. Contact your Boston Scientific sales representative to determine what external equipment can be used.

*NOTE: If adding external equipment, you are configuring a medical system and are responsible to ensure that the system complies with the requirements of IEC/EN 60601‑1, Clause 16 for medical electrical systems.*

<span id="page-9-0"></span>**WARNING: Do** not simultaneously touch the patient and any accessible  $\sum$  LATITUDE Programming System connector or exposed conductor.

**CAUTION:** Although optional external equipment connected to the LATITUDE Programming System meets leakage-current requirements for commercial products, it may not meet the more stringent leakage requirements for medical products. Consequently, all external equipment must be kept outside the patient environment.

### **External Printer**

The LATITUDE Programming System supports a broad range of external USB printers. Refer to the instructions (["Connections" on page 6](#page-9-1)) to connect the appropriate USB 2.0 or 3.0 printer cable. External Printer<br>The LATITUDE Programming System<br>there. Refer to the instructions<br>appropriate USB 2.0 or 3.0 printe<br>**NOTE:** USB 3.0 printers can<br>Some Bluetooth® printers are also<br>on page 12.

*NOTE: USB 3.0 printers can process print data faster than USB 2.0.*

Some Bluetooth® printers are also supported. Refer to "Bluetooth® Connectivity"<br>on page 12. Also support for an External Martin - 1999 on page  $12.$ propriate USB 2.0 or 3.0<br> **NOTE:** USB 3.0 printer<br>
ome Bluetooth<sup>®</sup> printers a<br>
n page 12.<sup>22</sup><br> **isplayPort for an External**<br>
ou can use an external vie ters. Refer to the instructions ("C<br>
ropriate USB 2.0 or 3.0 printers:<br> **NOTE:** USB 3.0 printers can profile and profile and profile printers are also straight<br>
in Bluetooth® printers are also straight<br>
playPort for an Ext priate USB 2,0 or 3.0 printer call<br> **OTE:** USB 3.0 printers can processed<br>
Bluetooth<sup>®</sup> printers are also sure<br>
ge 12.<br> **LayPort for an External Mondation Can**<br>
an use an external video or digit<br>
ronize to any horizontal s E: USB 3.0 printers can proce<br>
Ugetooth<sup>®</sup> printers are also supper<br>
Part for an External Moni<br>
Puse an external video or digita<br>
nize to any horizontal scan free<br>
E: External monitors may requ

### **DisplayPort for an External Monitor**

You can use an external video or digital monitor (or equivalent) that can synchronize to any horizontal scan frequency to display the Programmer screen.

*NOTE: External monitors may require an adapter and/or cable to connect to the DisplayPort on the Programmer.* Tusta 3.0 printers can process printers in the effects of the effects.<br>
The effects of the effects of the effects.<br>
The effects of the external **Monitor**<br>
The external video or digital monitor<br>
The external monitors may re The formal External Monitor<br>
The angle is a sexternal video or digital<br>
to any horizontal scan free<br>
External monitors may require<br>
the DisplayPort on the Program

**NOTE: External Monitor**<br> *NOTE:* **External monitors may require an adapter and/or cable to connect to<br>
<b>NOTE:** External monitors may require an adapter and/or cable to connect to<br> **NOTE:** Equipment connected to the exte *applicable standards (e.g., IEC/EN 60950 1 for data processing equipment and IEC/EN 60601 1 for medical equipment).* **External Monitor**<br> **Zan External Monitor**<br> *Zan External Monitor*<br> *Zandal video or digital monitor (or equal monitors may require an adapter a<br>
<i>Zandards (e.g., JEC/EN 60950-1)*<br> *Zandards (e.g., JEC/EN 60950-1)*<br> *Zanda* Monitors may require<br>layPort on the Program<br>Port connected to the explored for the<br>le standards (e.g., IEC<br>Port and IEC/EN 60601<br>The use of any cables rizontal scan frequency to disponitors may require an adapted point on the Programmer.<br>Version the Programmer.<br>Standards (e.g., JEC/EN 6095<br>Fand IEC/EN 60601-1 for mean use of any cables or accessive vistem other than thos Nors may require an adapte<br>ort on the Programmer.<br>onnected to the external cor<br>andards (e.g., IEC/EN 6095<br>nd IEC/EN 60601-1 for medi<br>ise of any cables or accesse<br>stem other than those provident

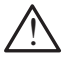

**WARNING:** The use of any cables or accessories with the LATITUDE<br>
Programming System other than those provided by or specified by Boston Scientific could result in increased electromagnetic emissions, TE: Equipment connected to the external connections must comply with<br>applicable standards (e.g., IEC/EN 60950-1 for data processing<br>equipment and IEC/EN 60601-1 for medical equipment).<br>WARNING: The use of any cables or acc Programming System. Anyone connecting such cables or accessories to the LATITUDE Programming System, including the use of MSOs (Multiple Socket Outlets), may be configuring a medical system and is responsible to ensure that the system complies with the requirements of IEC/EN WARNING: The use of any cables or accessories with the LA<br>Programming System other than those provided by or specific<br>Boston Scientific could result in increased electromagnetic en<br>decreased electromagnetic immunity, or e t on the Programmer.<br>
Inected to the external connected to the external connected<br>
IEC/EN 60601-1 for medic<br>
Pase of any cables or accessor<br>
In other than those provide<br>
Und result in increased electric<br>
agnetic immunity, bearing<br>the programmer.<br>The Programmer.<br>The Programmer.<br>The Programmer.<br>The external connections must code to the external connections must code<br>of the external connections must consider the LAT<br>ther than those provided by to the external connections must conserved.<br>
We access of a data proof.<br>
We access of accessories with the LA<br>
than those provided by or specific<br>
It in increased electromagnetic en<br>
immunity, or electrical shock of the<br>
o and those provided by or significant those provided by or significantly, or electrical shock<br>in increased electromagned in unity, or electrical shock<br>a connecting such cables.<br>System, including the use<br>guring a medical sys creased electromagnetic emiss<br>afty, or electrical shock of the L*I*<br>nnecting such cables or access<br>em, including the use of MSOs<br>and a medical system and is rest<br>swith the requirements of IEC/<br>ectrical systems. or electrical shock of the LA<br>tring such cables or access<br>including the use of MSOs<br>medical system and is resp<br>th the requirements of IEC/I<br>leal systems. duding the use of MSOS<br>edical system and is responsible discussion.<br>the requirements of IEC/E<br>al systems.  $\frac{1}{20}$ <br>al systems.  $\frac{1}{20}$ Such cables of accessories to<br>diing the use of MSO's (Multiple<br>dical system and is responsible<br>e requirements of IEC/EN<br>systems.

# <span id="page-9-1"></span>**CONNECTIONS**

Refer to [Figure 2](#page-10-2) to identify the network and connectivity ports on the Model 3300 Programmer.

# <span id="page-10-0"></span>**Physician side panel (left side)**

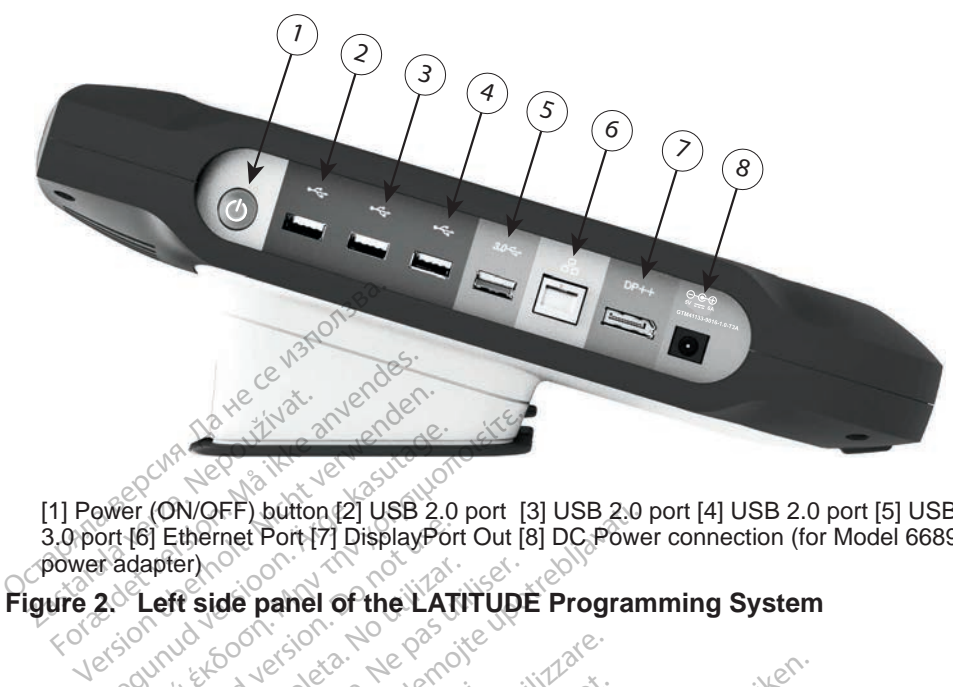

[1] Power (ON/OFF) button [2] USB 2.0 port [3] USB 2.0 port [4] USB 2.0 port [5] USB 3.0 port [6] Ethernet Port [7] DisplayPort Out [8] DC Power connection (for Model 6689 power adapter) **USING NETWORK AND CONNECTIVITY FUNCTIONS**<br> **USING NETWORK AND CONNECTIVITY FUNCTIONS** Bill Ethernet Port 17 DisplayPort EF) button (2] USB 2.0 port [3] USB 2.0<br>
Thet Port [7] DisplayPort Out [8] DC Power<br>
de panel of the LATITUDE Program<br>
MORK AND CONNECTIV<br>
WORK AND CONNECTIV<br>
the following connections on the left<br>
the following connection

# France of the LATITUDE<br>ETWORK AND CONN

# **Network and Connectivity Cable Connections**

As needed, make the following connections on the left side of the LATITUDE Programming System. ORK AND COM<br>Connectivity C<br>refollowing connection VRK AND CONNECT THE AND CONNECTI<br>
interctivity. Cable Connectivity<br>
ilowing connections on the lease<br>
use of any cables or accesse

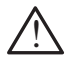

<span id="page-10-2"></span><span id="page-10-1"></span>**WARNING:** The use of any cables or accessories with the LATITUDE<br>
Programming System other than those provided by or specified by Boston Scientific could result in increased electromagnetic emissions, decreased electromagnetic immunity, or electrical shock of the LATITUDE Programming System. Anyone connecting such cables or accessories to the LATITUDE Programming System, including the use of MSOs (Multiple Socket Outlets), may be configuring a medical system and is responsible to ensure that the system complies with the requirements of IEC/EN 60601-1, Clause 16 for medical electrical systems. Pase of any cable Co.<br>Pase of any cables or accessor<br>Profiler than those provide ectivity Cable Connections<br>
In connections on the left side of the LA<br>
of any cables or accessories with the LA<br>
of the than those provided by or specific<br>
of result in increased electromagnetic engines<br>
In a provided by o ND CONNECTIVITY FUNC<br>
ctivity Cable Connections<br>
connections on the left side of the LAT<br>
any cables or accessories with the LAT<br>
ther than those provided by or specified<br>
result in increased electromagnetic emi<br>
etic immu Uty Cable Connection.<br>
Connections on the left side of the<br>
py cables or accessories with the than those provided by or s<br>
sult in increased electromagne<br>
ic immunity, or electrical shock<br>
yone connecting such cables ables or accessories with the LA<br>aan those provided by or specific<br>in increased electromagnetic en<br>imunity, or electrical shock of the<br>expiration of the use of MS<br>guring a medical system and is<br>polies with the requirements For accessories with the LATT.<br>Those provided by or specified b<br>creased electromagnetic emiss<br>inty, or electrical shock of the LA<br>innecting such cables or access<br>em, including the use of MSOs<br>or a medical system and is res ved electromagnetic emissi<br>or electrical shock of the LA<br>cring such cables or access<br>including the use of MSOs<br>medical system and is resp<br>th the requirements of IEC/I<br>ical systems. Electrical shock of the LAT<br>ag such cables or accesso<br>cluding the use of MSOs (indical system and is resport<br>the requirements of IEC/E<br>al systems. electromagnetic emissions,<br>lectrical shock of the LATITUDE<br>such cables or accessories to<br>uding the use of MSOs (Multiple<br>dical system and is responsible<br>requirements of IEC/EN<br>systems.<br>work (LAN), attach an Ethernet

- **1. Ethernet:** To connect to a local area network (LAN), attach an Ethernet cable only to the Ethernet port.
	- *NOTE: Additional steps need to be completed when using Bluetooth*® *or LAN communications. Refer to ["Ethernet Connectivity" on](#page-18-1)  [page 15](#page-18-1) and ["Bluetooth® Connectivity" on page 12](#page-15-1).*
- <span id="page-11-0"></span>**2. External Monitor:** To connect an external monitor, connect the digital display cableª to the DisplayPort Out connector. Ensure that the monitor is connected to external power. For some monitors to display appropriately, it may be necessary to remove and reinsert the DisplayPort connection to resynchronize the video.
- **3. USB Printer:** To connect an external USB printer, attach the appropriate USB cable to the appropriate USB port on the Model 3300 Programmer. Then, ensure that the printer is connected to external power.
	- *NOTE: The LATITUDE Programming System has Bluetooth® capability, which can be used to connect with Bluetooth® capable printers. See the ["Bluetooth® Connectivity" on page 12.](#page-15-1)*

# **Networking and Connectivity Setup**

When the LATITUDE Programming System is powered On, wait until the main screen displays, which takes up to one minute. The Main screen displays as illustrated in Figure 3. See the "Blueto"<br> **Networking and Conner**<br>
When the LATITUDE Programmin<br>
screen displays, which takes up to<br>
illustrated in Figure 3.<br>
At the bottom of the screen is the<br>
LATITUDE Programming System<br>
Network Setup

At the bottom of the screen is the Utilities button, which allows access to LATITUDE Programming System information and setup functions including Network Setup. Then the LATITUDE Programming S<br>
International version in the screen is the Utility<br>
International Control of the screen is the Utility<br>
ATITUDE Programming System information<br>
Education Control Control of the Setup. **Example 2011 Connect**<br>
For the LATITUDE Programming<br>
trated in Figure 32<br>
trated in Figure 32<br>
trated in Figure 32<br>
the bottom of the screen is the Utility of Setup<br>
work Setup Aegunud version. Aegunud version. Aegunud version. Aegunud version. Aegunud version. Aegunud version. Aegunud version. Aegunud version. Aegunud version. Aegunud version. Aegunud version. Aegunud version. Aegunud version. A

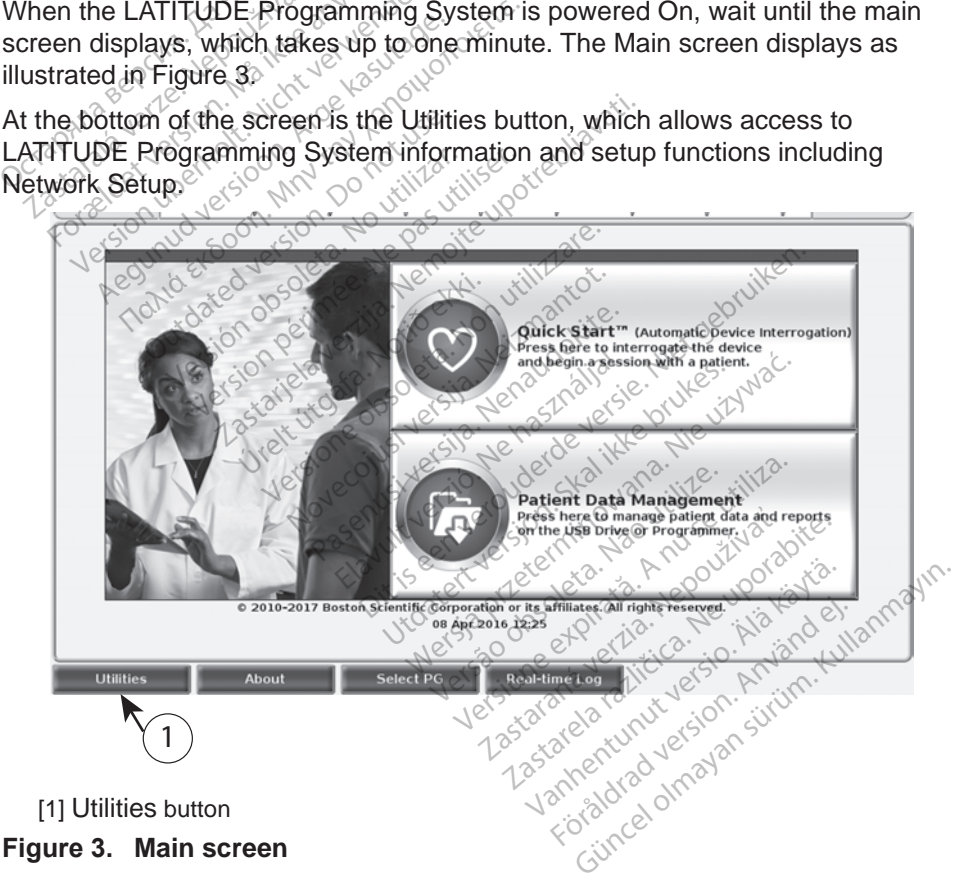

<span id="page-11-1"></span>a. Some display cables may require a DisplayPort adapter in order to connect to the DisplayPort.

# <span id="page-12-0"></span>**Utilities button**

Before device interrogation, use the Utilities button to configure network and connectivity functions.

Clicking the Utilities button displays the Utilities panel tab selections. The Network Setup tab displays the Wireless, Bluetooth<sup>®</sup>, and Ethernet & Proxy tabs as shown in [Figure 4](#page-12-1).

Refer to the *LATITUDE Programming System Operator's Manual, Model 3300* for the additional functions of Setup, Date and Time, and Software Update.

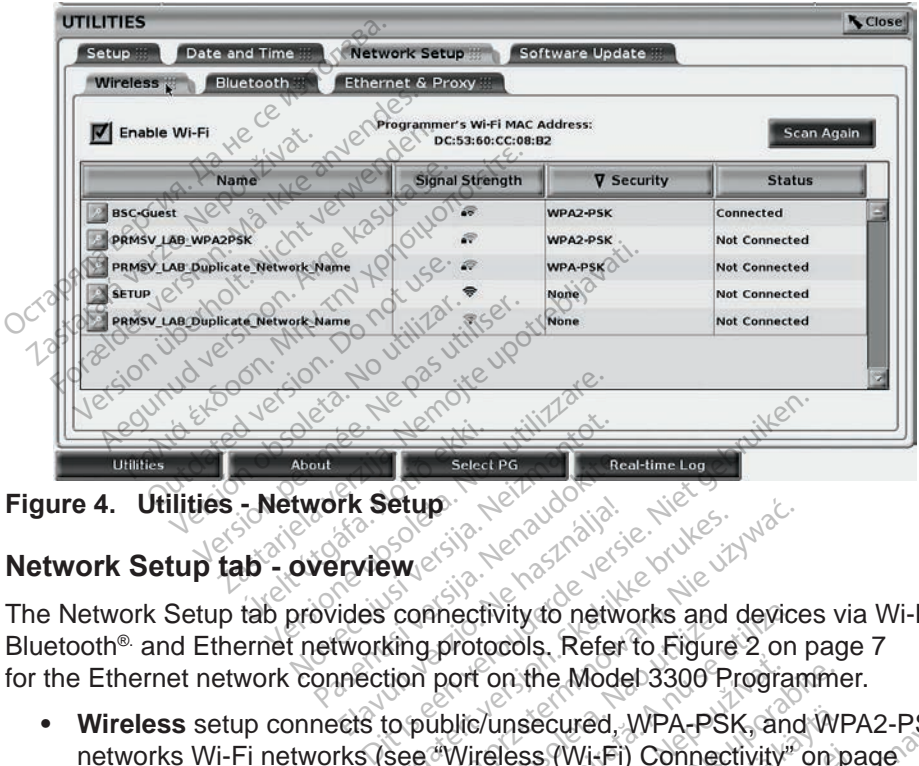

**Figure 4. Utilities - Network Setup**

### **Network Setup tab - overview**

The Network Setup tab provides connectivity to networks and devices via Wi-Fi, **Bluetooth®.** and Ethernet networking protocols. Refer to [Figure 2 on page 7](#page-10-2) for the Ethernet network connection port on the Model 3300 Programmer. Pasted Pasted Pasted Pasted Pasted Pasted Pasted Pasted Pasted Pasted Pasted Pasted Pasted Pasted Pasted Pasted Pasted Pasted Pasted Pasted Pasted Pasted Pasted Pasted Pasted Pasted Pasted Pasted Pasted Pasted Pasted Paste Elavult verzió. Ne használja!

- <span id="page-12-1"></span>**• Wireless** setup connects to public/unsecured, WPA-PSK, and WPA2-PSK networks Wi-Fi networks (see ["Wireless \(Wi-Fi\) Connectivity" on page](#page-13-1)  [10](#page-13-1)). •• **Wireless** setup connection port on the Model 3300 Programmer.<br>• **Wireless** setup connects to public/unsecured. WPA-PSK, and WPA2-PSK<br>• **Wireless** setup connects to public/unsecured. WPA-PSK, and WPA2-PSK<br>• **Bluetooth®** etup.<br>
Wersja ikke brukes. Skal ikke brukes.<br>
Connectivity to networks and device<br>
Connectivity to networks and device<br>
tion port on the Model 3300 Program<br>
tion port on the Model 3300 Program<br>
See Wireless (Wi-Fi) Connect ectivity to networks and device<br>rotocols. Refer to Figure 2 on<br>pri on the Model 3300 Program<br>lic/unsecured. WPA-PSK, and<br>Vireless. (Wi-Fi) Connectivity<br>a numer device such as an externativity<br>and device such as an externat on the Model 3300 Programme.<br>
Zunsecured, WPA-PSK, and WI<br>
zeless (Wi-Fi) Connectivity on p<br>
ther device such as an externa<br>
Elivity on page 12) Vanhend, WPA-PSK, and WF<br>SS (Wi-Fi) Connectivity on p<br>device such as an external<br>y" on page 12).<br>Plocal area network (see "E Fed. WPA-PSK and WPA2-PSK<br>Vi-Fi) Connectivity on page<br>Tice such as an external printer of<br>a area network (see "Ethernet")<br>af area network (see "Ethernet")<br>tem coordinator for specific
- computer (see ["Bluetooth® Connectivity" on page 12\)](#page-15-1). För Connectivity" on particular version.<br>Exice such as an external<br>Top page 12)<br>Socal area network (see "Etleman"
- **• Ethernet & Proxy** setup connects to a local area network (see "Ethernet" [Connectivity" on page 15\)](#page-18-1).

### *NOTE: Please contact your local IT or IS system coordinator for specific configuration requirements. For further information, please contact Boston Scientific Corporation Technical Services using the information on the back cover of this manual.*

### <span id="page-13-1"></span><span id="page-13-0"></span>**Wireless (Wi-Fi) Connectivity**

Wireless connectivity provides the following features:

- Wi-Fi supports only dynamic IP addressing (see [Table 1 on page 17](#page-20-1) for Wi-Fi specifications).
- Wi-Fi users can connect to public/unsecured, WPA-PSK, and WPA2-PSK networks.
- Wi-Fi connectivity is enabled and disabled by the Enable Wi-Fi button (see [Figure 4 on page 9\)](#page-12-1).
- The columns can be sorted by Name, Signal Strength, Security, and Status. The broadcasting Wi-Fi network list is refreshed every 30 seconds while on this screen. • The columns can be sorted<br>Status. The broadcasting W<br>while on this screen.<br>• Users connect to a network<br>selecting the magnify buttor<br>• Users can rename network<br>"Alias Name" on the Wi-Fit<br>Queers can configure the system i
	- selecting the magnify button to the left of the Wi-Fi name. while on this screen.<br>Users connect to a network us<br>selecting the magnify button to<br>Users can rename networks to<br>"Allas Name" on the Wi-Fi Det<br>Users can configure the syste<br>Wi-Fi networks when in range<br>Q Deto 5 Wi-Fi netwo
	- Users connect to a network using the Wi-Fi Details screen, reachable by selecting the magnify button to the left of the Wi-Fi name.<br>• Users can rename networks to more user-recognizable names using the "Alias Name" on th • Users can rename networks to more user-recognizable names using the "Alias Name" on the Wi-Fi Details screen (see [Figure 8 on page 12](#page-15-2)). Users connect to a network usin<br>selecting the magnify button to<br>Users can rename networks to<br>"Alias Name" on the Wi-Fi Deta<br>Users can configure the system<br>Wi-Fi networks when in range.<br>Up to 5 Wi-Fi networks can be swill a

Users can configure the system to automatically (or manually) connect to Wi-Fi networks when in range.

- Up to 5 Wi-Fi networks can be stored in the Model 3300 Programmer and will automatically connect to those networks after the initial connection has been made. Adding additional networks after five will replace earlier entries. electing the magnify button to the<br>sers can rename networks to n<br>sers can configure the system<br>sers can configure the system<br>il automatically connect to thos<br>ill automatically connect to thos<br>ill automatically connect to t The magnify button to the left<br>tring the magnify button to the left<br>tring the magnify button to the left<br>tring can rename networks to more uses.<br>Name" on the Wi-Fi Details screen<br>friends when in range.<br>to 5 Wi-Fi networks Can configure the system.<br>
The configure the system.<br>
The tworks when in range.<br>
Submatically connect to those een made. Adding additions an configure the system to auto<br>stworks when in range.<br>Wi-Fi networks can be stored in<br>matically connect to those networks<br>in made. Adding additional networks<br>the user connects to an Etherne<br>nnection is downloading/upload Prior the Wi-Fi Details screen (see Fig. 2)<br>
Sonfigure the system to automatically<br>
rks when in range.<br>
Thetworks can be stored in the Modically connect to those networks after<br>
ade Adding additional networks after<br>
see co
- *NOTE: If the user connects to an Ethernet network while a wireless (Wi-Fi) connection is downloading/uploading, the download/upload will stop, and that activity will need to be restarted. An information message displays indicating the application encountered an error. Disconnect the Ethernet cable and retry the wireless transfer.* de Adding additional networks at<br>the Adding additional networks at<br>er connects to an Ethernet netwo<br>on is downloading/uploading, the<br>activity will need to be restarted.<br>indicating the application encour<br>met cable and retry Howorks can be stored in the M<br>y connect to those networks a<br>Adding additional networks a<br>connects to an Ethernet networks<br>connects to an Ethernet network<br>tivity will need to be restarted<br>dicating the application encounce Pacts to an Ethernet network<br>Hownloading/uploading, the<br>will need to be restarted.<br>ting the application encounts<br>wity is not permitted for index cts to an Ethernet network<br>whoading/uploading, the<br>will need to be restarted,<br>ig the application encounties and retry the wireless<br>is not permitted for Indo<br>t are specific only to Indo Ct to those networks after the initial con-<br>additional networks after five will replace<br>is to an Ethernet network while a wireles<br>alloading/uploading, the download/uploa<br>if need to be restarted. An information r<br>the applic Let a thermet network while a wirely<br>ading/uploading, the download/uplo<br>need to be restarted. An information<br>e application encountered an error.<br>ad retry the wireless transfer.<br>not permitted for indonesia due to complete s
- **NOTE:** Wi-Fi connectivity is not permitted for Indonesia due to configuration<br>requirements that are specific only to Indonesia<br>reless (Wi-Fi) Setup<br>setup Wi-Fi communication *requirements that are specific only to Indonesia.* ppication encountered an error.<br>
Experimented for Indonesia due to committed for Indonesia<br>
permitted for Indonesia<br>
Section of Committee Charles Charles<br>
orm the following steps:

### *Wireless (Wi-Fi) Setup*

To setup Wi-Fi communications perform the following steps:

- 1. Click the Enable Wi-Fi button to search for networks (Figure 5). *NOTE: Once enabled, Wi-Fi remains On. To disable Wi-Fi connectivity, click the* Enable Wi-Fi *button to remove the check mark.*  The distribution of the formulation of the following steps.<br>
The following steps.<br>
The following steps.<br>
Search for networks (Figure 5).<br>
Phains On: To disable Wi-Fi com W to Indonesia.<br>
Social Kayta Käytä.<br>
Following steps:<br>
Following steps:<br>
For the Mi-Fi contract on To disable Wi-Fi contract with the Check man Föråldrad version.<br>Föråldrad version.<br>Föråldrad version.<br>Föräldrad version.<br>Föräldrad version.<br>Föräldrad version.<br>Föräldrad version.<br>Föräldrad version.<br>Föräldrad version. Magnesia<br>
Ming steps:<br>
Ming steps:<br>
Since the China Report<br>
Of networks (Figure 5).<br>
To disable Wi-Fi connectivity,<br>
The Networks (Figure 6).<br>
The Networks (Figure 6).
- 2. The Programmer searches for all available Networks (Figure 6).
- 3. Click the magnify button  $\mathbb{R}$  next to the desired network name to select it [\(Figure 7](#page-15-3)).
- 4. As required, enter the Wi-Fi Password and, optionally, an Alias Name [\(Figure 8](#page-15-2)).
- 5. Click the "Automatically join this network" button, to connect to this Wi-Fi network whenever it is in range ([Figure 8\)](#page-15-2).
- 6. Click the SAVE button, then Close the Wi-Fi Details window [\(Figure 8](#page-15-2)).

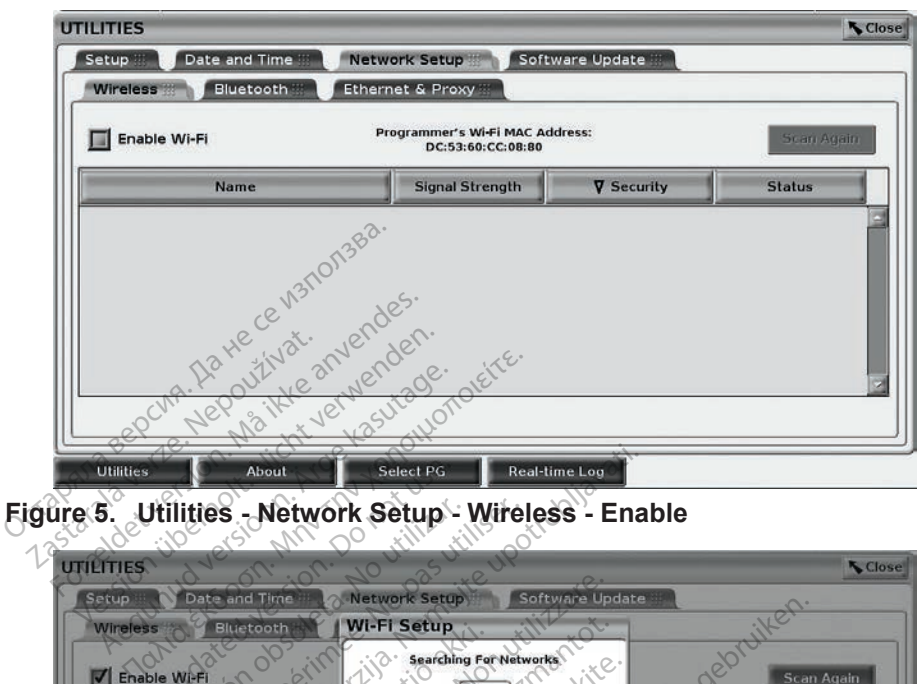

<span id="page-14-0"></span>**Figure 5. Utilities - Network Setup - Wireless - Enable**

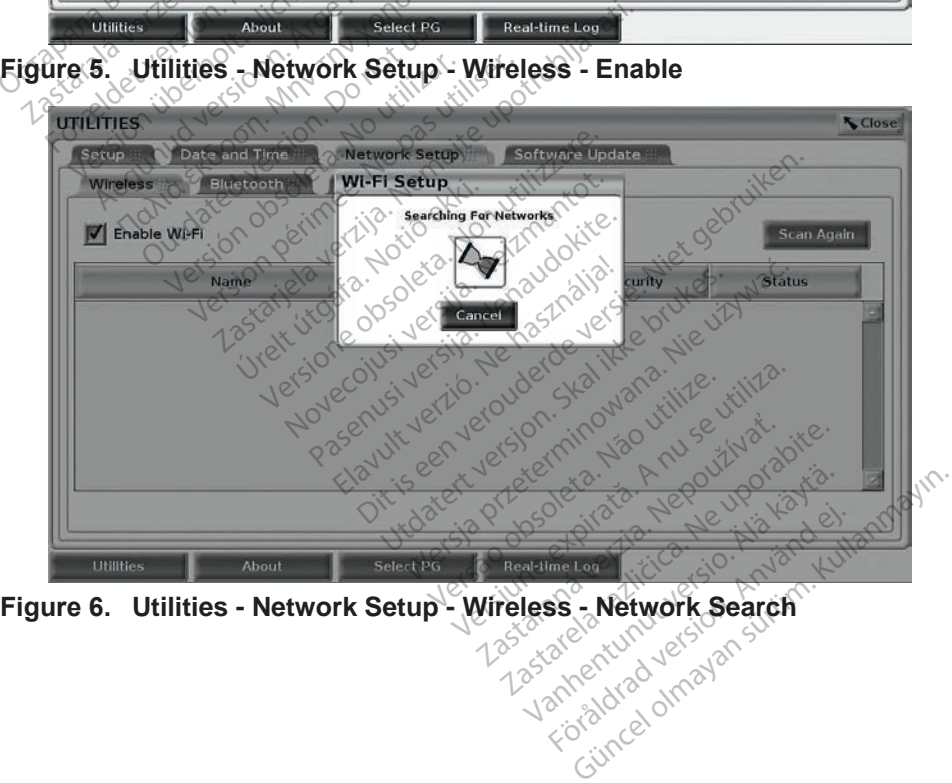

<span id="page-14-1"></span>

<span id="page-15-0"></span>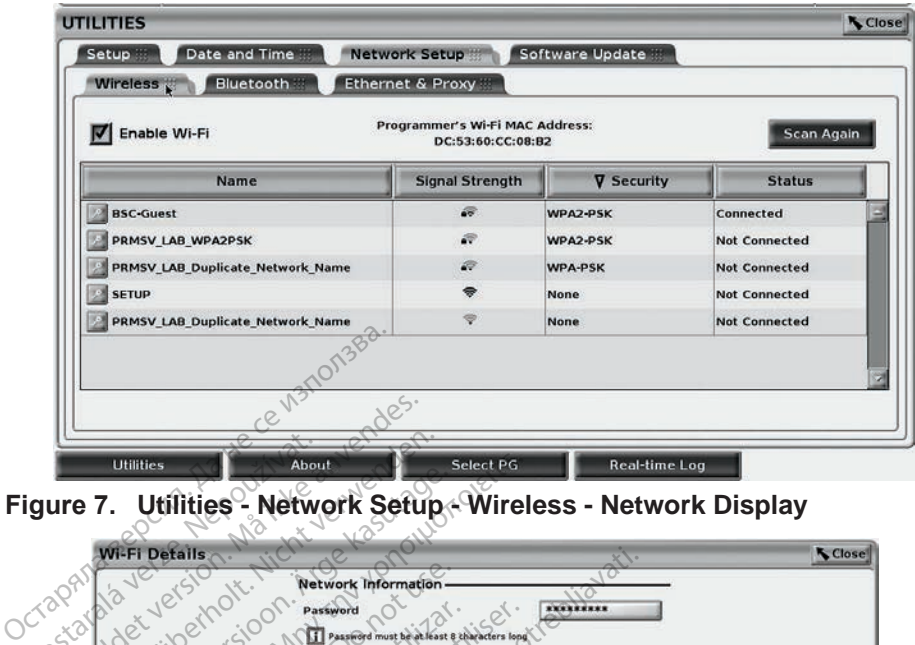

<span id="page-15-3"></span>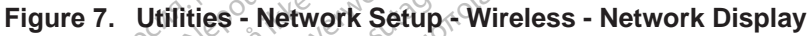

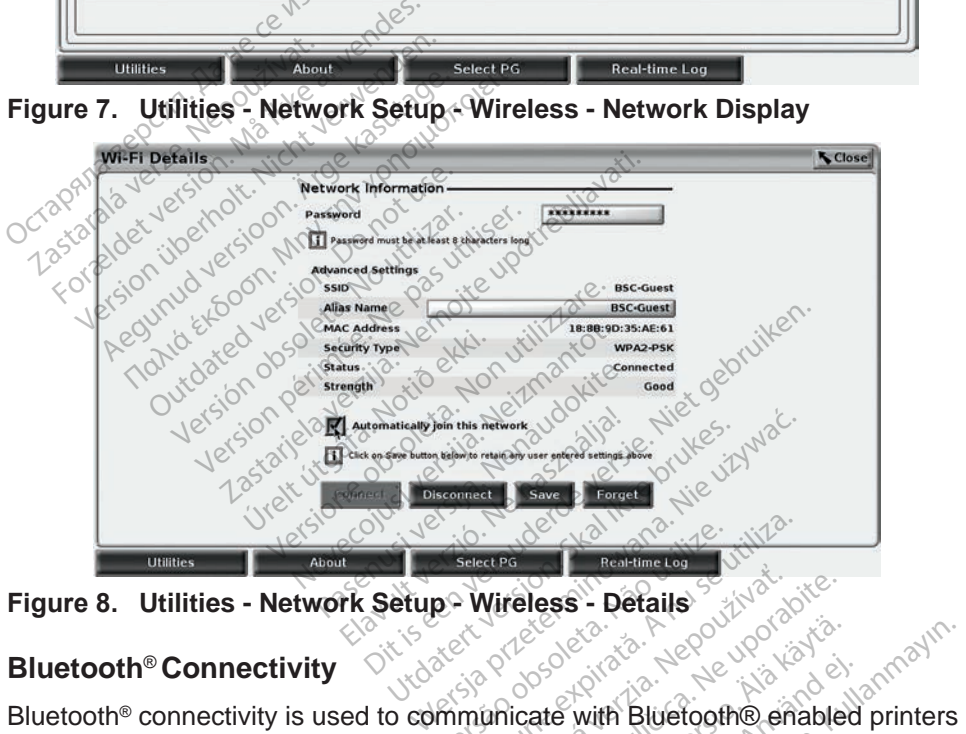

<span id="page-15-2"></span>**Figure 8. Utilities - Network Setup - Wireless - Details**

### <span id="page-15-1"></span>**Bluetooth**® **Connectivity**

and to communicate with another computer in order to transfer patient data to LATITUDE Link. Select PG<br>
Versium Economic Contractor of the United States<br>
Wireless - Details<br>
Mimmunicate with Bluetooth Center<br>
mputer in order to transfer patie Vireless - Détails<br>
Wireless - Détails<br>
Cardial Courtes<br>
Unicate with Bluetooth® en<br>
Unicate with Bluetooth® en<br>
Abité Používation per particular Elä käytä.<br>
Se käytä.<br>
Se käytä.<br>
Se käytä käytä.<br>
Se käytä käytä.<br>
Se käytä.<br>
Turupe Programming Systematic käytä.<br>
Turupe Programming Systematic käytä. Föräldrad version.<br>Föräldrad version.<br>Föräldrad version.<br>Föräldrad version.<br>Föräldrad version.<br>Föräldrad version.<br>Föräldrad version.<br>Föräldrad version. With Bluetooth® enabled printers<br>
Recto transfer patient data to<br>
With Bluetooth® enabled printers<br>
With the Programming System.<br>
The Programming System.

*NOTE: Tablets, phones, and other mobile devices are not supported for*  Bluetooth® *connectivity to the LATITUDE Programming System.*

Once authorized, Bluetooth® pairing remains On. The Programmer remembers the connection, and future connections to the device (Bluetooth® capable PC, Laptop, or printer) are made automatically.

### *Bluetooth® capable PC setup*

To enable Bluetooth® communications and connect to Bluetooth® capable PCs:

- 1. Click on the Enable Bluetooth<sup>®</sup> button on the Bluetooth<sup>®</sup> screen (see [Figure 10](#page-16-0)) to begin a scan of Bluetooth® capable PCs within range (approximately 100 m [328 feet]).
- 2. When the scan is complete, click on the add button  $\Box$  to have a nearby Bluetooth® capable computer authorized and moved to the 'Authorized Computers" list. Authorized computers may be used for data transfer and display as destination options on data transfer screens.
- 3. If this is the first time connecting to the bluetooth PC, either enter the pairing code for the device or confirm the pairing code sent from the PC.

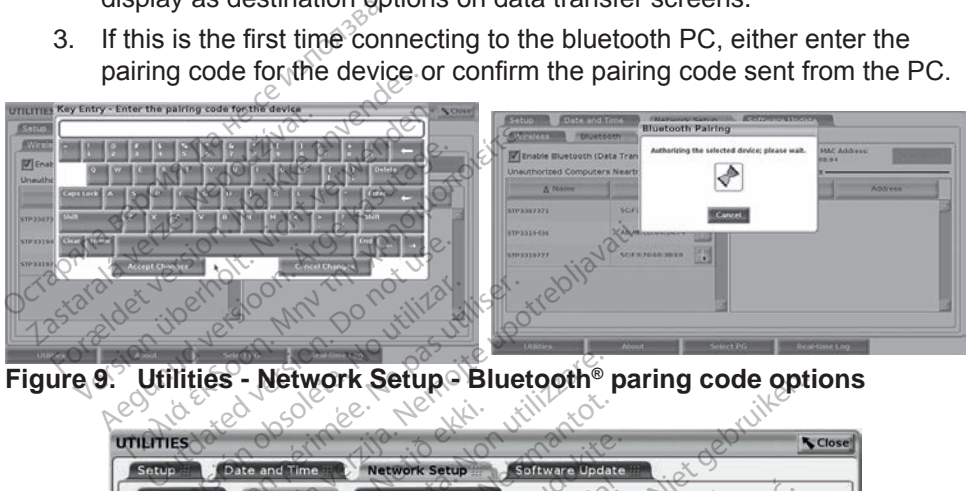

**Figure 9. Utilities - Network Setup - Bluetooth® paring code options**

| Figure 9.        |                                      | Utilities - Network Setup Bluetooth <sup>®</sup> paring code options                                                                                                    |                                                                |                                               |                   |
|------------------|--------------------------------------|----------------------------------------------------------------------------------------------------|----------------------------------------------------------------|-----------------------------------------------|-------------------|
| <b>UTILITIES</b> |                                      |                                                                                                    |                                                                |                                               | <b>N</b> Close    |
| Setup            | Date and<br>Time                     |                                                                                                    |                                                                |                                               |                   |
| Wireless         | <b>Bluetooth</b>                     | <b>Ethernet &amp; Proxy</b>                                                                                                    |                                                                |                                               |                   |
|                  |                                      | Finable Bluetooth (Data Transfer and Printing)                                                                                                    | <b>Programmer's Bluetooth MAC Address</b><br>DC:53:60:CC:08:B6 |                                               | <b>Scan Again</b> |
|                  | <b>Unauthorized Computers Nearby</b> |                                                                                                    | thorized Computers                                             |                                               |                   |
|                  | A Name                               | <b>Address</b>                                                                                                    | A Name                                                         | <b>Address</b>                                |                   |
| STP3307371       |                                      | C:F3:70:6D:98:47                                                                                                    | <b>STP3319</b>                                                 | 5C:F3:70:60:30:E0                             |                   |
| STP3312145       |                                      | E0:06:E6:B1:80:41                                                                                                    |                                                                |                                               |                   |
|                  |                                      |                                                                                                    |                                                                |                                               |                   |
|                  |                                      | DitiSee                                                                                                    | Jsoleta, Não                                                   | Pitata Anuse<br>tia. Nepoužívať<br>Neuporabit |                   |
|                  |                                      |                                                                                                    |                                                                |                                               |                   |
|                  |                                      |                                                                                                    |                                                                |                                               |                   |
|                  |                                      |                                                                                                    |                                                                |                                               |                   |
| <b>Utilities</b> |                                      | About                                                                                                    | Select PG                                                      | Real-time Log                                 |                   |
|                  |                                      | Figure 10. Utilities - Network Setup - Bluetooth® computers<br>Bluetooth® printer setup<br>To connect to Bluetooth® printers, refer to Figure 11 and perform the following: |                                                                |                                               |                   |
|                  |                                      |                                                                                                    |                                                                |                                               |                   |
|                  |                                      |                                                                                                    |                                                                |                                               |                   |

<span id="page-16-0"></span>

### *Bluetooth® printer setup*

- 1. Ensure that the Enable Bluetooth<sup>®</sup> button on the Bluetooth<sup>®</sup> tab is checked (refer to [Figure 10 on page 13\)](#page-16-0).
- 2. Click on the About tab at the bottom of the screen.
- 3. Click on the System Information tab.
- 4. Click on the USB Printer selection button and then click on the Scan button in the pop up window
- 5. When the scan is complete, click the add button  $\mathbb{H}$  next to the desired printer in the Unauthorized Printers Nearby list to add it to the Authorized Printers list. See [Figure 12 on page 14.](#page-17-1)

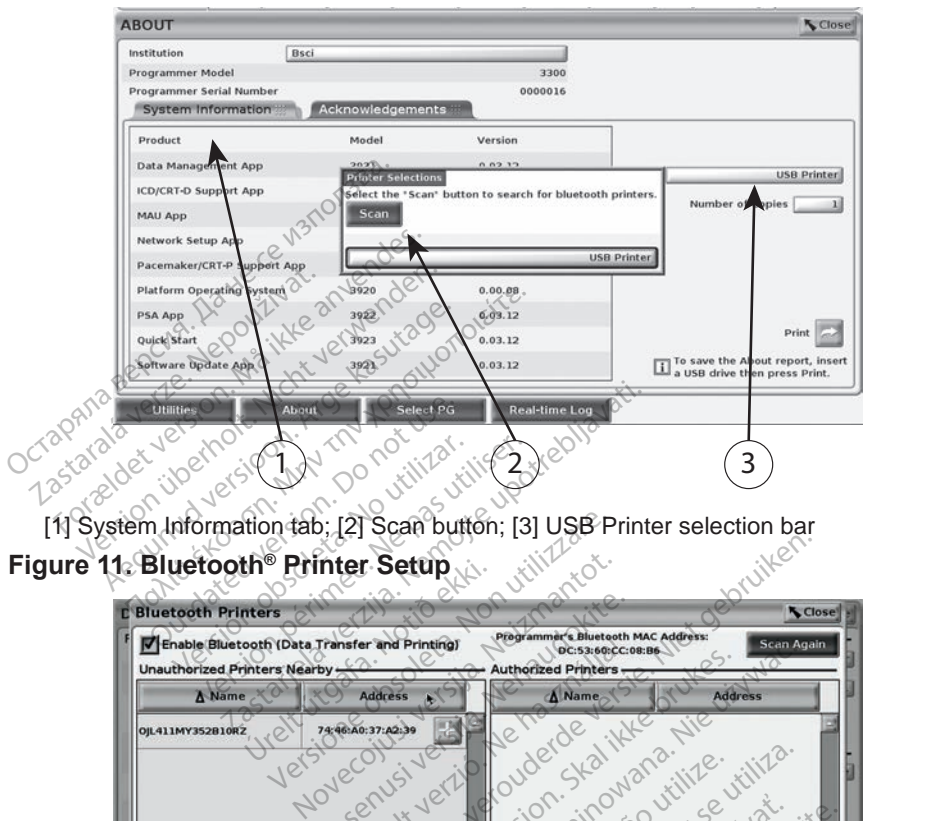

**Figure 11. Bluetooth® Printer Setup**

<span id="page-17-0"></span>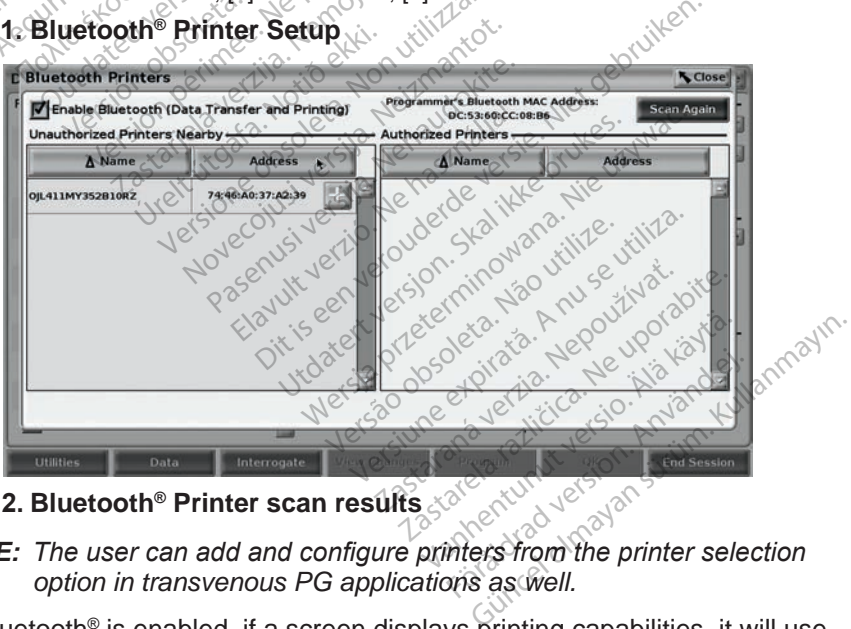

## **Figure 12. Bluetooth® Printer scan results**

<span id="page-17-1"></span>*NOTE: The user can add and configure printers from the printer selection option in transvenous PG applications as well.*

When Bluetooth<sup>®</sup> is enabled, if a screen displays printing capabilities, it will use the printer selected.

### <span id="page-18-1"></span><span id="page-18-0"></span>**Ethernet Connectivity**

Contact your network administrator and refer to [Table 1 on page 17](#page-20-1) for the settings required to connect to your Ethernet network. The Ethernet connection can be set to automatically connect to the network when the Ethernet cable is plugged in. Only one Ethernet connection can be defined at a time.

To use the Auto Connect feature, check the Auto Connect selection, and then press the Connect button. If the Connect button is not pressed, automatic connection will not be enabled.

- *NOTE: Connect the Ethernet cable only to the RJ45 Ethernet port connector on the Model 3300 Programmer.*
- *NOTE: The Ethernet port on the Model 3300 Programmer is an RJ 45 connection. Do not connect a phone jack to this port. Refer to ["Figure 2. Left side panel of the LATITUDE Programming System"](#page-10-2)  on page 7 for the Ethernet connection port on the Model 3300 Programmer.* on the Model 3300 Pr<br>
NOTE: The Ethernet port on a<br>
connection. Do not co<br>
"Figure 2. Left side pa<br>
on page 7 for the Etherne<br>
Programmer<br>
NOTE: When connected to a<br>
the network. It an Etherne<br>
can drift up to 12 minus<br>
- *NOTE: When connected to an Ethernet network, the internal clock is set by the network. If an Ethernet connection is not used, the internal clock can drift up to 12 minutes per year, and therefore would need to be reset manually. If the internal clock needs to be corrected, please contact Boston Scientific Corporation using the information on the back cover of this manual.* Dcrapania v<br>Ocrapania va<br>Castaralá connection. Do not comm<br>
"Figure 2. Left side pane<br>
on page 7 for the Ethern<br>
Programmer<br>
NOTE: When connected to an E<br>
the network. If an Ethern<br>
sendit up to 12 minute.<br>
Sendit up to 12 minute.<br>
Sendit up to 12 minute.<br> Figure 2. Left side panel<br>
on page 7 for the Etherne<br>
Programmer<br>
DTE: When connected to an Etherne<br>
or the network. It an Etherne<br>
can drift up to 12 minutes<br>
creat manually. If the inter<br>
contact Boston Scientific<br>
back on page 200 me Emerner<br>Programmer.<br>T.E. When connected to an Ether<br>the network. If an Ethernet<br>can drift up to 12 minutes preset manually. If the internet<br>contact Boston Scientific C<br>back cover of this manual.<br>3 illustrate on page 7 for the Ethernet connected<br>Programmer<br>Mhen connected to an Ethernet r.<br>the network. If an Ethernet connected to an Ethernet connected<br>Server in annually. If the internal close<br>contact Boston Scientific Corpora<br>ba the network. It an Ethernet<br>can drift up to 12 minutes p<br>reset manually. If the internet<br>contact Boston Scientific Co<br>back cover of this manual.<br>ustrates the Ethernet & Pro<br>and Figure 14 illustrates the Version of the internal close<br>Set manually. If the internal close<br>that Boston Scientific Corpora<br>ck cover of this manual<br>strates the Ethernet & Proxy set<br>of Figure 14 illustrates the para Work. If an Ethernet connection is not<br>ift up to 12 minutes per year, and the<br>manually. If the internal clock needs to<br>the manual.<br>Session Scientific Corporation using<br>over of this manual.<br>Sessing the Ethernet & Proxy setu

[Figure 13](#page-18-2) illustrates the Ethernet & Proxy setup screen with Auto Connect<br>
established and Figure 14 illustrates the parameters required when using<br>
server.<br>
For Proxy settings, click on the "Use Proxy Server" button (Figu established and Figure 14 illustrates the parameters required when using a Proxy server. The Ethernet & Proxy<br>
ure 14 illustrates the p<br>
click on the "Use Prox<br>
mas indicated in Figure Versionen of this manual.<br>
The Ethernet & Proxy setup screen<br>
Ethernet & Proxy server is<br>
CK on the "Use Proxy Server"<br>
CK on the "Use Proxy Server"<br>
As indicated in Figure 14.

For Proxy settings, click on the "Use Proxy Server" button (Figure 13), then enter the proxy information as indicated in Figure 14.

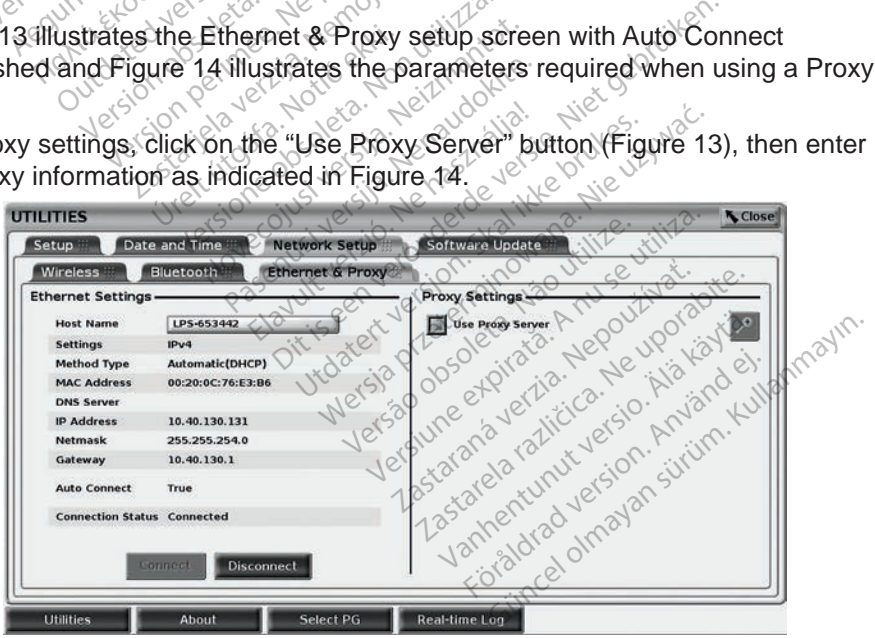

<span id="page-18-2"></span>**Figure 13. Utilities - Network Setup - Ethernet & Proxy**

<span id="page-19-0"></span>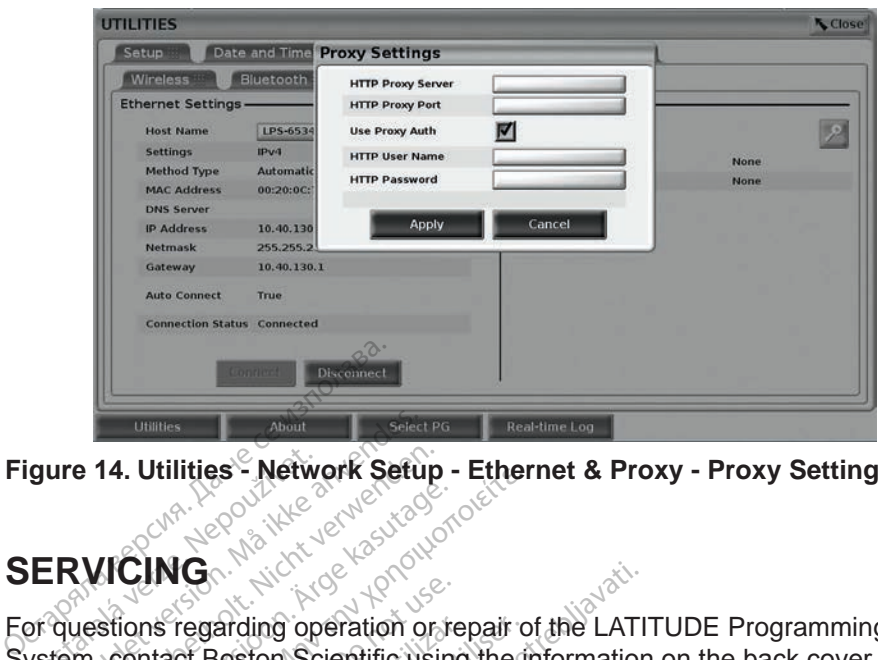

<span id="page-19-1"></span>**Figure 14.** Utilities - Network Setup - Ethernet & Proxy - Proxy Settings<br>SERVICING New York Setup - And Street Setup - Setup - Proxy Settings

# **SERVICING**

For questions regarding operation or repair of the LATITUDE Programming System, contact Boston Scientific using the information on the back cover of this manual. The LATITUDE Programming System must be serviced by Boston Scientific personnel only. ERVICING<br>ERVICING The Countries of the Countries of the Countries of the Countries of the Countries of the Countries of the Countries of the Countries of the Countries of the Countries of the Countries of the Countries of the Countries of t e 14. Utilities Metwork Setup<br>
VICING<br>
WICING<br>
westions regarding operation or<br>
m. contact Boston Scientific usin<br>
initial: The LATITUDE Program<br>
tific personnel only A. Unities - Network Serup - Ether<br>A. C. M. The Contract Contract Contract Boston. Scientific using the dividends of the dividend version.<br>The LATITUDE Programming System does<br>TITTUDE Programming System does ING<br>
Insertegarding operation or repair of the LATI<br>
Itact Boston Scientific using the information<br>
The LATITUDE Programming System does not operation<br>
UDE Programming System does not operation<br>
Italy and cables are secure

If the LATITUDE Programming System does not operate properly, check that electrical cords and cables are securely connected and that cords and cables are in good working order (i.e., free of visible defects). For external display or printer problems, refer to the manual for that device. FROGRAMMING SYSTEM SECURITY regarding operation or repair of<br>Section Scientific using the f<br>The LATITUDE Programming Sconnel only.<br>Section periodic are securely contracted.<br>Section periodic areas utilized.<br>The product of the product of the product of Ogramming System do<br>Cables are securely contributed<br>en (i.e., free of visible)<br>i.e. manual for that dev mming System does not ope<br>
les are securely connected<br>
es free of visible defects).<br>
Fanual for that device.<br>
SYSTEM SECURI Para Securely connected an<br>
Free of visible defects). For<br>
wall for that device.<br>
SYSTEM SECURIT Dit System does not operate properly, che<br>
becurely connected and that cords and<br>
e of visible defects). For external displa<br>
for that device.<br>
STEM SECURITY<br>
a needed to protect patient data and the<br>
when connected to a n

Sensible security practices are needed to protect patient data and the Programming System integrity when connected to a network. The Model 3300 Programmer incorporates features that facilitate management of network security. These features work in conjunction with the security practices of hospitals and **PROGRAMMING SYSTEM SECURITY**<br>
Sensible security practices are needed to protect patient data and the<br>
Programming System integrity when connected to a network. The Model 3300<br>
Programmer incorporates features that facilit protect the attached network. For external<br>
The final device.<br>
The hast device.<br>
The heeded to protect patient data:<br>
The heeded to protect patient data:<br>
The members of the security practices.<br>
The security practices. wisible defects). For external displant<br>hat device.<br>EM SECURITY<br>eded to protect patient data and the<br>eded to protect patient data and the<br>enconnected to a network. The M<br>that facilitate management of net<br>with the security o protect patient data and the<br>inected to a network. The Mode<br>acilitate management of network<br>the security practices of hospita<br>ion of the Model 3300 Programme.<br>on the Model 3300 Programme.<br>as network security safeguards Vanhender Chefwork. The Mode<br>tate management of network<br>security practices of hospita<br>of the Model 3300 Programmer<br>network security safeguards For management of network<br>Eurity practices of hospitals<br>the Model 3300 Programmer<br>Model 3300 Programmer<br>work security safeguards in Güncel of Ale Model 3300<br>
management of network security<br>
mity practices of hospitals and<br>
e Model 3300 Programmer hard<br>
fodel 3300 Programmer hard<br>
of security safeguards in place<br>
e network that includes other<br>
e network

*NOTE: All patient data is encrypted on the Model 3300 Programmer hard drive, and the Programmer has network security safeguards in place to prevent malicious attacks.*

Connection of the Model 3300 Programmer to the network that includes other equipment could result in previously unidentified risks. The hospital and/or clinic network administrator should identify, analyze, evaluate, and control these risks.

# <span id="page-20-0"></span>**Network Security**

The Model 3300 Programmer is designed and tested to limit how it communicates on a network. When communicating on a network, the Programmer uses industry-accepted protocols for authenticating servers and encrypting transmitted data. Only required network connections are open. Network communications are originated by the Programmer.

Unauthorized software is not permitted to originate communications with the Programmer. Only connect the Programmer to managed, secure networks. The Programmer has network security safeguards in place to prevent malicious attacks.

# **Physical controls**

Maintain good physical controls over the Model 3300 Programmer. Having a secure physical environment prevents access to the internals of the Programmer. USB devices connected to the Programmer should be controlled to limit the introduction of malware. Patient sensitive information may be stored on the internal hard drive and appropriate precautions should be taken to secure the Programmer from unauthorized access. attacks.<br> **Physical controls**<br>
Maintain good physical controls of<br>
secure physical environment prev<br>
USB devices connected to the Pr<br>
introduction of malware. Patient s<br>
internal hard drive and appropriat<br>
Programmer from laintain good physical concurre physical environment<br>SB devices connected to<br>troduction of malware. Pa<br>ternal hard drive and app<br>rogrammer from unauthor **ysical controls**<br>
Intain good physical controls over<br>
ure physical environment preven<br>
B devices connected to the Program<br>
prior of malware. Patient sen<br>
rnal hard drive and appropriate prammer from unauthorized according France of physical controls over<br>
Exploring the physical controls over<br>
Mevices connected to the Prographic version<br>
In and drive and appropriate programmer<br>
From unauthorized access<br>
Appromised Model 330 The property of the Programmersian<br>
Dependence of the Programmersian<br>
vices connected to the Programmersition<br>
of malware. Patient sensitive info<br>
hard drive and appropriate precaution<br>
niner from unauthorized access.<br>
Sco

# **Compromised Model 3300 Programmer**

If you believe that the Model 3300 Programmer has been compromised by a security threat, turn off the Programmer, disconnect it from the network, then restart the Programmer. Discontinue use of the Model 3300 Programmer if it fails the start-up self test or does not operate as expected. Contact Boston Scientific Corporation Technical Services using the information on the back cover If you believe that the Model 3300 Programmer has been compromised by a<br>security threat, turn off the Programmer disconnect it from the network, then<br>restart the Programmer. Discontinue use of the Model 3300 Programmer if assistance. drive and appropriate present<br>of from unauthorized access<br>**mised Model 3300**<br>et that the Model 3300 Programme<br>Programmer: Discontinue use. Form unauthorized access.<br>
Vised Model 3300 Program<br>
Vised Model 3300 Programmer<br>
Version persion period of the programmer.<br>
Version period of the programmer.<br>
We self test of does not operate<br>
No ration Technical Services Iware. Patient sensitive information.<br>
and appropriate precautions should<br>
unauthorized access.<br> **ed Model 3300 Programm**<br>
the Model 3300 Programmer has been<br>
in off the Programmer disconnect it film<br>
elf test or does not Model 3300 Programmer<br>Model 3300 Programmer has<br>t the Programmer disconnect<br>er Discontinue use of the Modestor does not operate as exp<br>Technical Services using the fact your local Boston Scientific ddel 3300 Programmer has<br>
Ne Programmer, disconnect<br>
Discontinue use of the Moder<br>
For does not operate as experiments<br>
Chinical Services using the internet<br>
Services using the internet<br>
Discourse Programming System do Programmer, disconnect it<br>iscontinue use of the Mode<br>ir does not operate as experienced Services<br>using the interval Boston Scientific<br>Programming System does Editions are divided<br>toes not operate as expected<br>ical Services using the in<br>trilocal Boston Scientific<br>Programming System does<br>afe operation 300 Programmer has been compromise<br>grammer disconnect it from the network<br>intinue use of the Model 3300 Programmes<br>into operate as expected. Contact Be<br>al Services using the information on the<br>local Boston Scientific repre The total internation of the three of the three origins are the total internation of the total internation of the total internation of the total internation of the total internation of the total internation of the total in

**NOTE:** The LATITUDE Programming System does not need to be connected to a network for safe operation. *to a network for safe operation.* Were a national configuration **Zastem does not need to be compared to be a rational ration** 

# **SPECIFICATIONS**

### <span id="page-20-1"></span>**Table 1. Network and Connectivity Characteristics and Configuration**

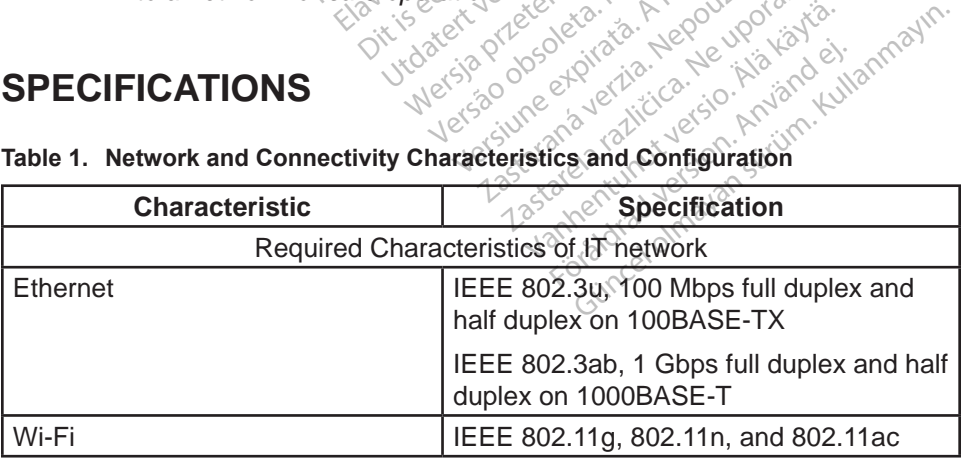

<span id="page-21-0"></span>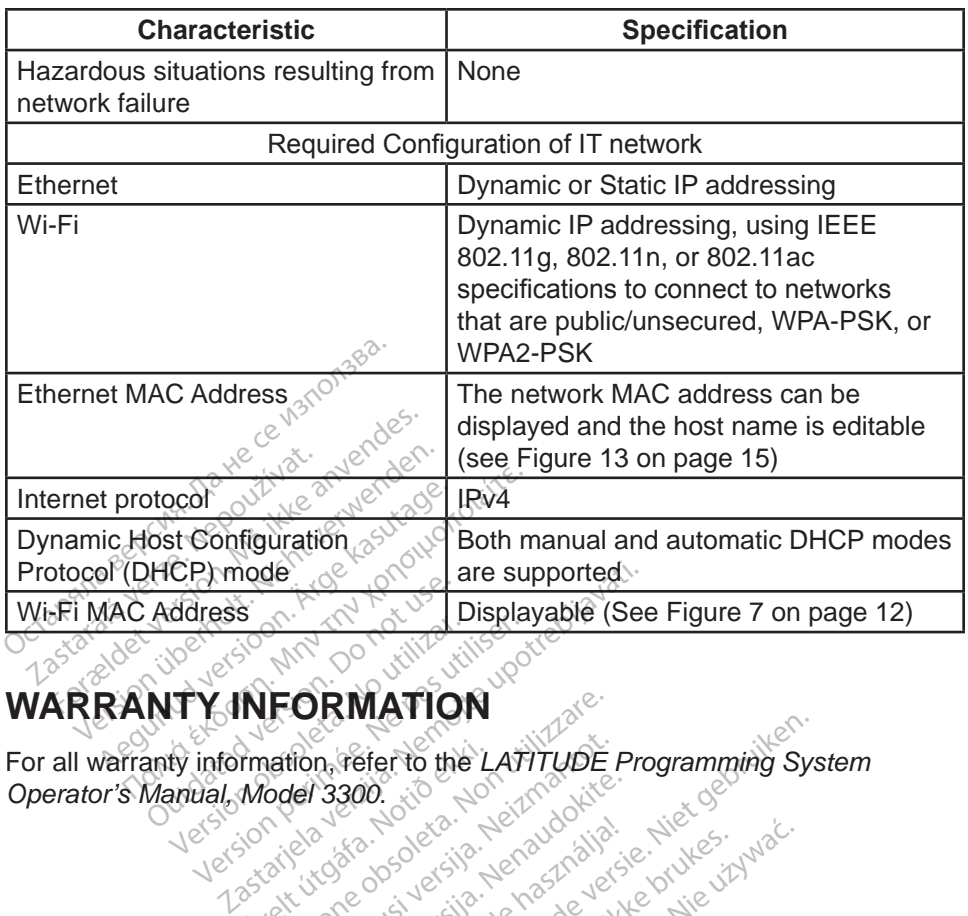

# **WARRANTY INFORMATION**

For all warranty information, refer to the *LATITUDE Programming System*<br>Operator's Manual, Model 3300, and the *LATITUDE Programming System*<br>
Version and the programming System<br>
Version and the programming System **Operator's Manual, Model 3300.** Address<br>
NTY INFORMATIO **Version of the United States of the United States of the United States of the United States of the United States**<br>Reprinted Model 3300. Versions svenning version i Networking i Networking i Networking i Networking i Networking i Networking i Netwo<br>Provinsi Version Networking i Nike Standard<br>Provinsi Version Networking i Nike Standard<br>Provinsi Version i Net **FORMATION**<br>**Property of the LATITUDE** Novecousi versija. Neizmantot. Pasenust versija. Nenaudokite.<br>Pasence of der in Herbaudokite.<br>Pasence of der in Herbaudokite.<br>Pasenusi versija. Nenaudokite.<br>Pasenusi versija. Strininowa.<br>Pasenusi versija. Strininowa. Elavut verzió. Ne használja! Bierto the LATITUDE Programm Utdatert versjon. Skal ikke brukes.

Necjaco przetętnika przez przez przez przez przez przez przez przez przez przez przez przez przez przez przez<br>Szlovencjac przez przez przez przez przez przez przez przez przez przez przez przez przez przez przez przez pr<br>S

Güncel olmayan sürüm. Kullanmayın.

Versão observentives.<br>En versão principalmentives.<br>Text versão principalmentives.<br>Text de de principalmente.<br>Cesão de principalmente.<br>Nersão principalmente. Versius expirată. A principal<br>A nu de Statistica de Village.<br>A nu de Statistica A nu se utiliza.<br>A nu de Statistica A nu de Village.<br>A nume de Village.<br>A nume de Village. Principal.<br>A nume de Village. Zastaraná verzialista zakladní základní základní základní základní základní základní základní základní základní<br>2. Nepoužíva základní základní základní základní základní základní základní základní základní základní základn Zastarela različica. Ne uporabite. Vandelstunut versio. Älä käytä. Föräldrad version. Använd ej.

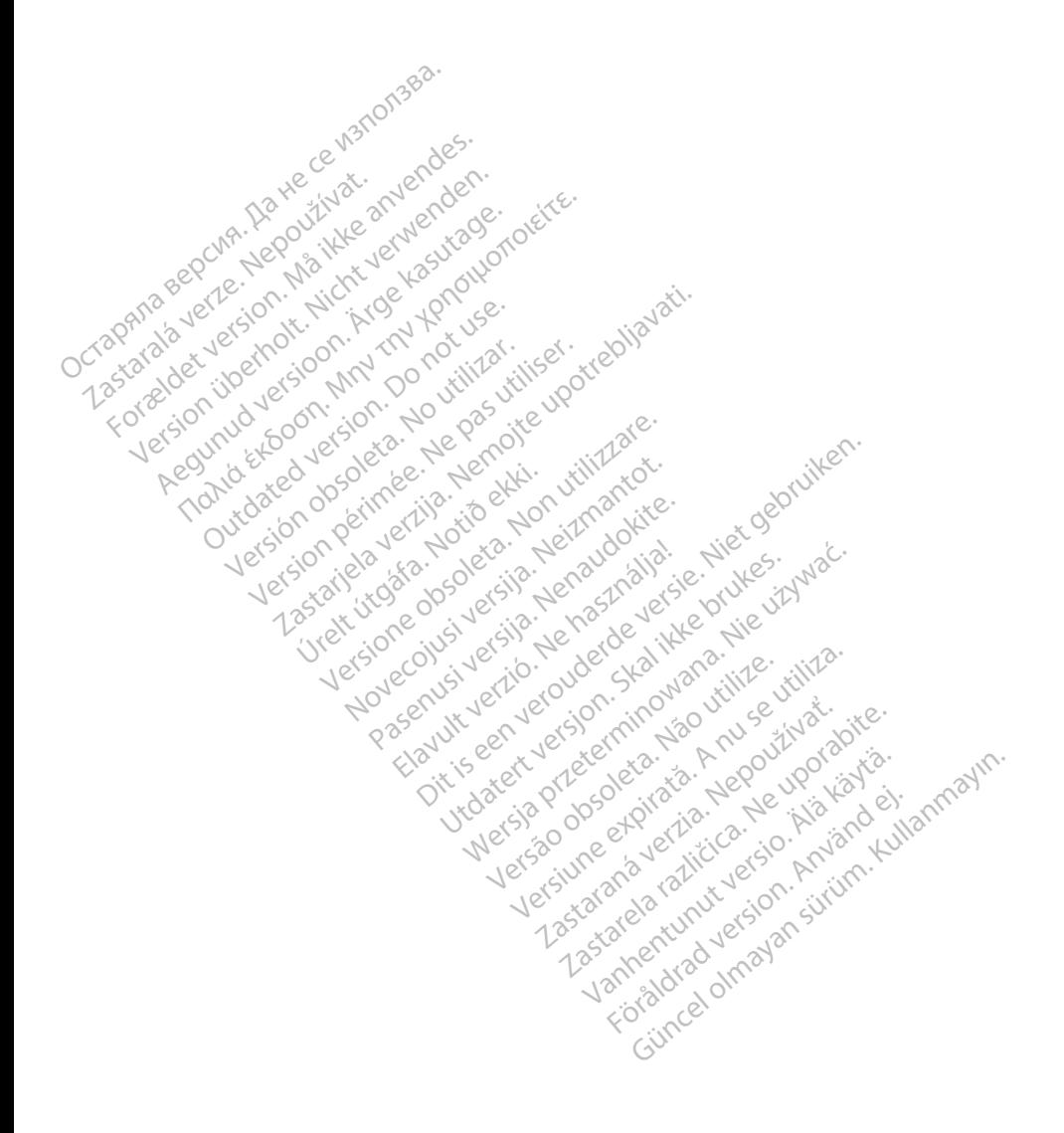

# $Boston_C$ pcientific

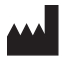

Boston Scientific Corporation 4100 Hamline Avenue North St. Paul, MN 55112-5798 USA

Europe NV/SA; Boston Scientific Green Square, Lambroekstraat 5D<br>1831 Diegem, Belgium 1831 Diegem, Belgium ECREP Europe NV/SA; Boston Scien<br>
Green Square Cambroekstra<br>
1831 Diegem, Belgium<br>
2018<br>
2018<br>
2018<br>
2018<br>
2018<br>
2018<br>
2018<br>
2018<br>
2018<br>
2018<br>
2018<br>
2018<br>
2018<br>
2018<br>
2018<br>
2018<br>
2018<br>
2018<br>
2018<br>
2018<br>
2018<br>
2018<br>
2018<br>
2 1831 Diegem, Belgium<br>
2227 - 223 AMP - 223 AMP - 223<br>
232 AMP - 1.861 CARDIAG (227<br>
232 AMP - 1.661 S82 4000 FREP<br>
Green Square Lambroekstraat 5<br>
1831 Diegem. Belgium<br>
2000 CARDIAG (227.3422) 1831 Diegem, Bergium Version den

1.800.CARDIAC (227.3422) Regulation. Aegustage. Test Legem. Belgium. Menogen. Maria Strandard Contractions of the United Strandard Contractions of the United Strandard Contractions of the United Strandard Contractions of the United Strandards and the United Strandards a 00. CARDIAG (227.3422) Version undergradie in the bottom of the bottom of the base of the bottom of the base of the base of the base of the base of the base of the base of the base of the base of the base of the base of the base of the base of t RbiAde (227.5422) New York: 2011/2012

+1.651.582.4000 versión obstruktive de la

www.bostonscientific.com Versione obsoleta. Non utilize. We see the second the constraint of the village of the construction of the village of the construction of the village of the construction of the village of the construction of the village of Novecojusi versija. Neizmantot.

Jrelt útgáfa. Notið ekki.<br>1970- Seitre árið ekki. Notið ekki.<br>1970- Seitre árið ekki. Notið ekki.<br>1981- Vietra ekki. Notið ekki.<br>1981- Vietra ekki. Notið ekki.

Pasenust versije in der strandigeren Elazar Lerazonica; Szanálya: Persia.<br>Pelayult verzió. Ne használja:<br>Pelayult verzió. Ne használja:<br>Pelayult verzie. Ne használja:<br>Pelayult verzie. Ne használja: Ne használja:

Dit is een versien industrie- Niet gebruiken.<br>Dit is een versien versien in die versien van die versien van die versien van die versien van die versien van<br>Dit versien versienstaan van die versien van die versien van die v

utdatert verside artiste brukes.<br>Skydesis henderde verside brukes.<br>Skydesis henderde verside brukes.<br>Skydesign. Skal ikke brukes.<br>Integral of deepter henderde.<br>Skal is of deepterde. Necjaco przetętnika przez przez przez przez przez przez przez przez przez przez przez przez przez przez przez<br>Szlovencjac przez przez przez przez przez przez przez przez przez przez przez przez przez przez przez przez pr<br>S

Versão observentives.<br>En versão principalmentives.<br>Text versão principalmentives.<br>Text de de principalmente.<br>Cesão de principalmente.<br>Nersão principalmente. Versius expirată. A principal<br>A nu de Statistica de Village.<br>A nu de Statistica A nu se utiliza.<br>A nu de Statistica A nu de Village.<br>A nume de Village.<br>A nume de Village. Principal.<br>A nume de Village. Zastaraná verzialista zakladní základní základní základní základní základní základní základní základní základní<br>2. Nepoužíva základní základní základní základní základní základní základní základní základní základní základn

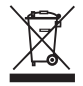

Religion CCOO86 azarana variatica. Ne uporabite. Vanhentunut versio. Älä käytä. Föräldrad version. Använd ej.

© 2017 Boston Scientific Corporation or its affiliates. All Rights Reserved. 360166-001 EN Europe 2017-02

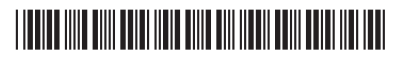